## Visual Basic Reference

Visual Studio 6.0

## Handle Property

[See Also E](https://msdn.microsoft.com/en-us/library/aa445742(v=vs.60).aspx)xample [Applies To](https://msdn.microsoft.com/en-us/library/aa267231(v=vs.60).aspx)

Returns a handle to the graphic contained within a Picture object.

### Syntax

### *object.* Handle

The *object* placeholder represents an object expression that evaluates to an object in the Applies To list.

### Return Value

The value returned by the Handle property depends on the current setting of the Type property as shown in the following table:

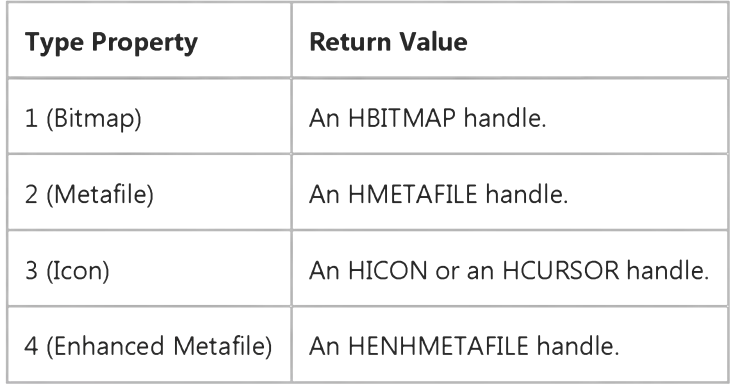

### Remarks

[The Handle property is useful when you need to pass a handle to a graphic as part of a call to a function in a dynamic-link](https://msdn.microsoft.com/en-us/library/aa211355.aspx) library (DLL) or the Windows API.

## Visual Basic: MSComm Control

Visual Studio 6.0

# Handshaking Property

[See Also E](https://msdn.microsoft.com/en-us/library/aa276670(v=vs.60).aspx)xample [Applies To](https://msdn.microsoft.com/en-us/library/aa259393(v=vs.60).aspx)

Sets and returns the hardware handshaking protocol.

## Syntax

ob/ectHandshaking [ = *value* ]

The **Handshaking** property syntax has these parts:

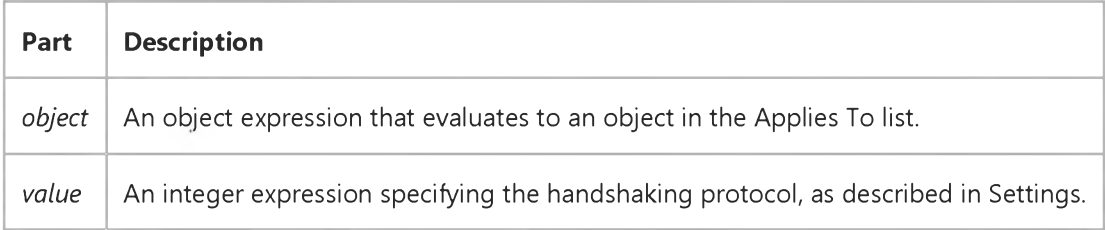

## Settings

The settings for *value* are:

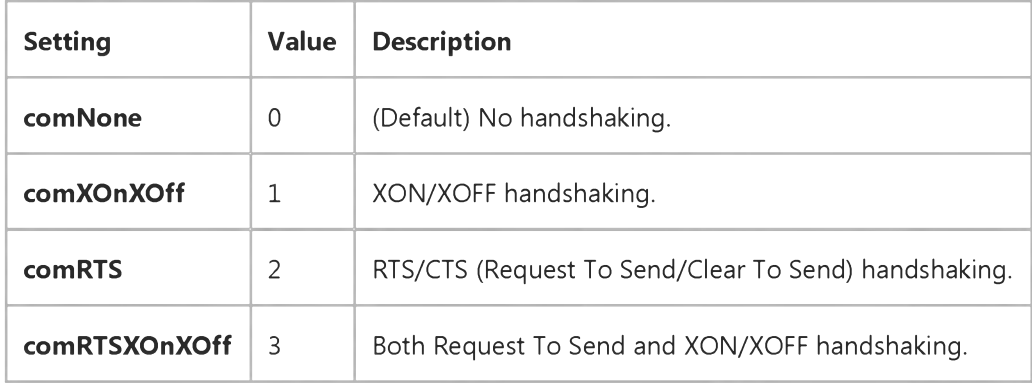

### **Remarks**

Handshaking refers to the internal communications protocol by which data is transferred from the hardware port to the receive buffer. When a character of data arrives at the serial port, the communications device has to move it into the receive buffer so that your program can read it. If there is no receive buffer and your program is expected to read every character directly from the hardware, you will probably lose data because the characters can arrive very quickly.

### 31. 12. 2017 Handshaking Property (MSComm Control)

A handshaking protocol insures data is not lost due to a buffer overrun, where data arrives at the port too quickly for the communications device to move the data into the receive buffer.

## Data Type

Integer

## Visual Basic Reference

Visual Studio 6.0

## HasDC Property

[See Also E](https://msdn.microsoft.com/en-us/library/aa235113(v=vs.60).aspx)xample [Applies To](https://msdn.microsoft.com/en-us/library/aa263612(v=vs.60).aspx)

Returns or sets a value that determines whether a unique display context (or hDC) is allocated to a control.

### Syntax

*object.HasDC* [ = *boolean]*

The HasDC property syntax has these parts:

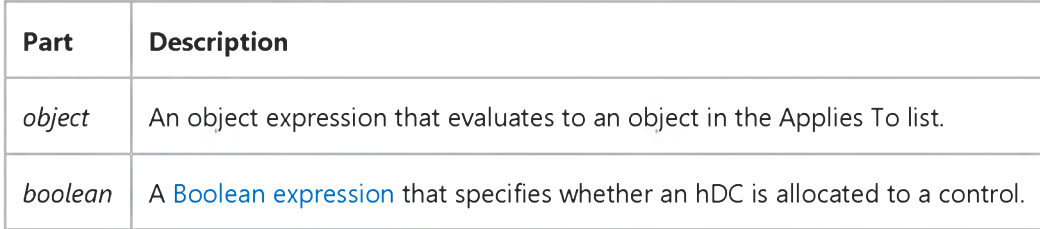

### Settings

The settings for *boolean* are:

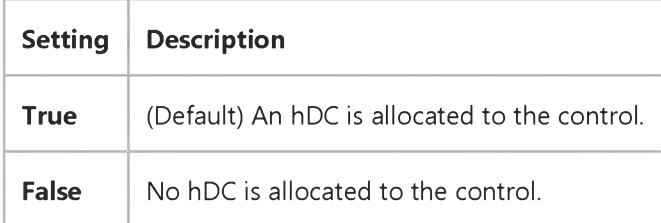

### **Remarks**

If you set the HasDC property to False, you should copy the hDC of the control only into a local variable. Calling APIs with an hDC obtained outside of the scope of an event can cause crashes or other unpredictable results.

For windowless UserControls, the HasDC property will only take effect if the UserControl is created with a window (i.e., it's in a container that doesn't support windowless activation, such as Visual Basic version 4.0 or Internet Explorer version 3.0). Windowless UserControls that are activated windowless never have their own hDC, and therefore ignore the value of their HasDC property.

## Visual Basic Extensibility Reference

Visual Studio 6.0

## HasOpenDesigner Property

[See Also](https://msdn.microsoft.com/en-us/library/aa241432(v=vs.60).aspx) [Example](https://msdn.microsoft.com/en-us/library/aa445137(v=vs.60).aspx) [Applies To](https://msdn.microsoft.com/en-us/library/aa443982(v=vs.60).aspx) Specifics

Returns a Boolean value indicating whether or not the **VBComponent** object has an open designer. Read-only.

## Return Values

The HasOpenDesigner property returns these values:

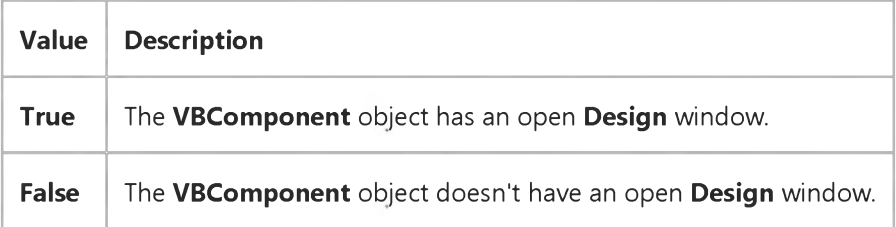

## Visual Basic Extensibility Reference

## **HasOpenDesigner Property Example**

The following example uses the HasOpenDesigner property to return whether or not the specified component, in this case a form, of a particular project has an open designer.

Debug.Print Application.VBE.VBProjects(1).VBComponents(1).HasOpenDesigner

## Visual Basic: RDO Data Control

Visual Studio 6.0

## hDbc Property (Remote Data)

[See Also](https://msdn.microsoft.com/en-us/library/aa240319(v=vs.60).aspx) [Example](https://msdn.microsoft.com/en-us/library/aa229952(v=vs.60).aspx) [Applies To](https://msdn.microsoft.com/en-us/library/aa262749(v=vs.60).aspx)

Returns a value corresponding to th[e ODBC](https://msdn.microsoft.com/en-us/library/aa443523(v=vs.60).aspx) [connection handle.](https://msdn.microsoft.com/en-us/library/aa443294(v=vs.60).aspx)

### Syntax

### *object.hDbc*

The *object* placeholder represents an object expression that evaluates to an object in the Applies To list.

### Return Values

The **hDbc** property returns [a Long v](https://msdn.microsoft.com/en-us/library/cc437495(v=vs.60).aspx)alue containing the ODBC connection handle created by th[e ODBC driver manager](https://msdn.microsoft.com/en-us/library/aa443531(v=vs.60).aspx) corresponding to the specified rdoConnection object.

### Remarks

This handle can be used to execute ODBC functions that require an ODBC **hDbc** connection handle.

Note While it is possible to execute ODBC API functions using the ODBC hEnv, hDbc, and hStmt handles, it is recommended that you do so with caution. Improper use of arbitrary ODBC API functions using these handles can result in unpredictable behavior. You should not attempt to save this handle in a variable for use at a later time as the value is subject to change.

If your application requires access to special ODBC connection option settings, these should be set or retrieved using the hDbc property *before* the connection is established. Resetting ODBC settings of any kind after the connection is established can result in unpredictable behavior.

Option Explicit

## Visual Basic: RDO Data Control

## hDbc Property Example

The following example illustrates use of the hDbc property when executing an ODBC API function. In this case, the application sets a connection option that changes how transactions are isolated.

```
Dim en As rdoEnvironment 
Dim cn As rdoConnection 
Dim rc As Integer
'Declare Function SQLSetConnectOption Lib "odbc32.dll" (ByVal hdbc&, ByVal fOption%, ByVal vParam As Any) As Integer
'Transaction isolation option masks
Const SQL_TXN_ISOLATION As Long = 108 
Const SQL_TXN_READ_UNCOMMITTED As Long = &H1&
 Const SQL_TXN_READ_COMMITTED As Long = &H2&
Const SQL_TXN_REPEATABLE_READ As Long = &H4&
 Const SQL_TXN_SERIALIZABLE As Long = &H8&
Const SQL_TXN_VERSIONING As Long = &H10&
Private Sub Form_Load()
Set en = rdoEngine.rdoEnvironments(0)
Set cn = en.OpenConnection(dsName:="WorkDB", _
    Prompt:=rdDriverNoPrompt, _
    Connect:="Uid=;pwd=;database=workdb")
rc = SQLSetConnectOption(cn.hDbc, SQL_TXN_ISOLATION, SQL_TXN_READ_UNCOMMITTED)
```
Debug.Print rc

End Sub

## Visual Basic Reference

Visual Studio 6.0

## hDC Property

[See Also](https://msdn.microsoft.com/en-us/library/aa276655(v=vs.60).aspx) [Example](https://msdn.microsoft.com/en-us/library/aa267507(v=vs.60).aspx) [Applies To](https://msdn.microsoft.com/en-us/library/aa242085(v=vs.60).aspx)

Returns [a handle](https://msdn.microsoft.com/en-us/library/aa212004.aspx) provided by the Microsoft Windows operating environment to the device context of an object.

### Syntax

### *object.* hDC

The *object* placeholder represents an object expression that evaluates to an object in the Applies To list.

### **Remarks**

This property is a Windows operating environment device context handle. The Windows operating environment manages the system display by assigning a device context for the Printer object and for each form and PictureBox control in your application. You can use the **hDC** property to refer to the handle for an object's device context. This provides a value to pass to Windows API calls.

With a **CommonDialog** control, this property returns a device context for the printer selected in the Print dialog box when the cdlReturnDC flag is set or an information context when the cdlReturnIC flag is set.

Note The value of the hDC property can change while a program is running, so don't store the value in a variable; instead, use the **hDC** property each time you need it.

The **AutoRedraw** property can cause the hDC property setting to change. If **AutoRedraw** is set to True for a form or PictureBox container, hDC acts as a handle to the device context of the persistent graphic (equivalent to the Image property). When **AutoRedraw** is False, hDC is the actual hDC value of the Form window or the PictureBox container. The hDC property setting may change while the program is running regardless of the **AutoRedraw** setting.

If the HasDC property is set to False, a new device context will be created by the system and the value of the hDC property will change each time it is called.

# Visual Basic Reference hDC Property Example

This example draws a triangle and then uses a Microsoft Windows function to fill it with color. To try this example, create a new module using the Add Module command on the Project menu. Paste the Declare statement into the Declarations section of the new module, being sure that the statement is on one line with no break or wordwrap. Then paste the Sub procedure into the Declarations section of a form. Press F5 and click the form.

```
Declaration of a Windows routine. This statement is
 for the module.
Declare Sub FloodFill Lib "GDI32" Alias "FloodFill" _ 
 (ByVal hDC As Long, ByVal X As Long, ByVal Y As _ 
Long, ByVal crColor As Long) As Long 
' Place the following code in the form.
Private Sub Form_Click ()
   ScaleMode = vbPixels ' Windows draws in pixels. 
  ForeColor = vbBlack ' Set draw line to black.
  Line (100, 50)-(300, 50) ' Draw a triangle.
  Line -(200, 200)
  Line -(100, 50)
  FillStyle = vbFSSolid ' Set FillStyle to solid. 
  FillColor = RGB(128, 128, 255) ' Set FillColor.
 ' Call Windows API to fill.
   FloodFill hDC, 200, 100, ForeColor 
End Sub
```
## Visual Basic Reference

Visual Studio 6.0

## hDC Property (ActiveX Controls)

## [See Also](https://msdn.microsoft.com/en-us/library/aa258977(v=vs.60).aspx) [Example](https://msdn.microsoft.com/en-us/library/aa267507(v=vs.60).aspx) [Applies To](https://msdn.microsoft.com/en-us/library/aa259172(v=vs.60).aspx)

Returns [a handle](https://msdn.microsoft.com/en-us/library/aa212004.aspx) provided by the Microsoft Windows operating environment to the device context of an object.

## Syntax

### *object.* hDC

The *object* placeholder represents an object expression that evaluates to an object in the Applies To list.

### **Remarks**

This property is a Windows operating environment device context handle. The Windows operating environment manages the system display by assigning a device context for the **Printer** object and for each form and **PictureBox** control in your application. You can use the **hDC** property to refer to the handle for an object's device context. This provides a value to pass to Windows API calls.

With a **CommonDialog** control, this property returns a device context for the printer selected in the Print dialog box when the cdlReturnDC flag is set or an information context when the cdlReturnIC flag is set.

Note The value of the hDC property can change while a program is running, so don't store the value in a variable; instead, use the **hDC** property each time you need it.

The **AutoRedraw** property can cause the hDC property setting to change. If **AutoRedraw** is set to True for a form or PictureBox container, hDC acts as a handle to the device context of the persistent graphic (equivalent to the Image property). When **AutoRedraw** is False, hDC is the actual hDC value of the Form window or the PictureBox container. The hDC property setting may change while the program is running regardless of the **AutoRedraw** setting.

## Visual Basic: DataGrid Control

Visual Studio 6.0

## HeadFont Property

[See Also E](https://msdn.microsoft.com/en-us/library/aa260098(v=vs.60).aspx)xample Applies To

Returns or sets a value indicating the font used in column headers in a DataGrid control.

### Syntax

*object.Type* [= *value]*

The Type property syntax has these parts:

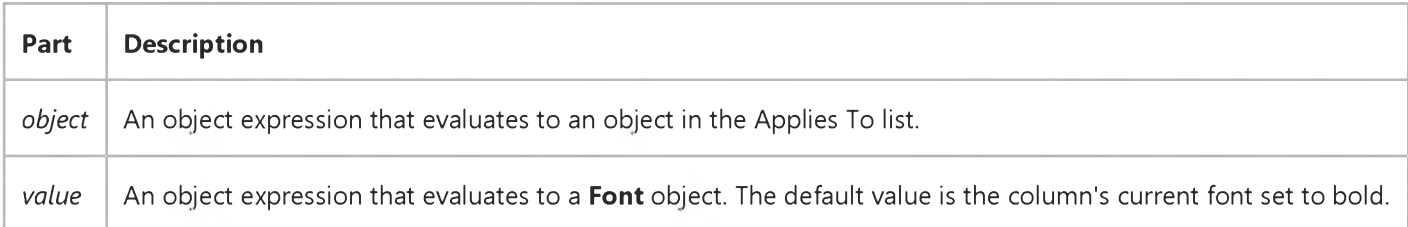

### Remarks

Changing the HeadFont property may resize the headers to accommodate the new font.

## Visual Basic: DataGrid Control

Visual Studio 6.0

## HeadLines Property

## [See Also](https://msdn.microsoft.com/en-us/library/aa260101(v=vs.60).aspx) [Example](https://msdn.microsoft.com/en-us/library/aa227345(v=vs.60).aspx) [Applies To](https://msdn.microsoft.com/en-us/library/aa260534(v=vs.60).aspx)

Returns or sets a value indicating the number of lines of text displayed in the column headers of a DataGrid control.

### Syntax

object.HeadLines [= value]

The **HeadLines** property syntax has these parts:

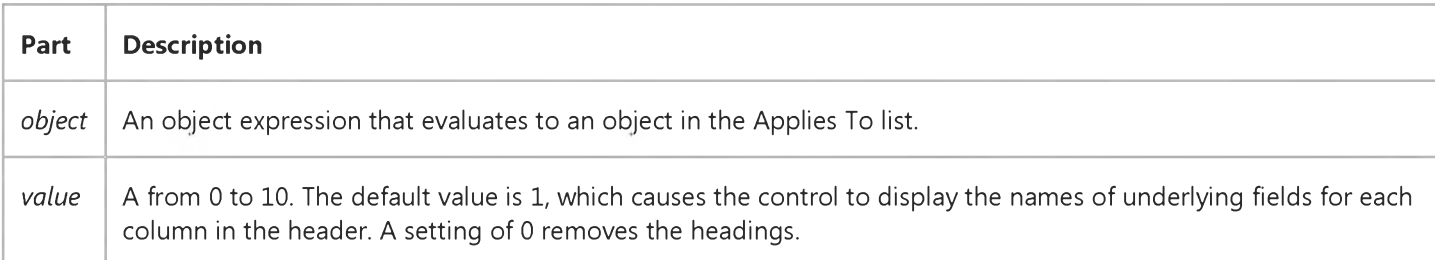

### Remarks

The HeadLines property can be used to display more than one line of text in the column headers of the DataGrid control.

## Visual Basic: DataGrid Control

## HeadLines Property Example

This example checks the value of a check box to determine whether or not to display headings in the grid.

```
Private Sub Check1_Click ()
  If Check1.Value = vbChecked Then
     DataGrid1.HeadLines = 2 ' If checked,two lines in
                              ' column headings.
  Else
     DataGrid1.HeadLines = 0 ' No headings.
   End If 
End Sub
```
## Visual Basic Extensibility Reference

Visual Studio 6.0

# Height Property (VBA Add-In Object Model)

[See Also](https://msdn.microsoft.com/en-us/library/aa241433(v=vs.60).aspx) [Example](https://msdn.microsoft.com/en-us/library/aa445139(v=vs.60).aspx) [Applies To](https://msdn.microsoft.com/en-us/library/aa443987(v=vs.60).aspx) Specifics

Returns or sets a Single containing the height of the window in twips. Read/write.

### Remarks

Changing the Height property setting of a linked window or docked window has no effect as long as the window remains linked or docked.

## Visual Basic Extensibility Reference

## **Height, Width Properties Example**

The following example uses the Height and Width properties to return the height and width of the specified window, in twips. These property settings change after a window is linked or docked because then they refer to the **Window** object to which the original window is linked or docked.

Debug.Print Application.VBE.Windows(9).Height Debug.Print Application.VBE.Windows(9).Width

## Visual Basic Reference

Visual Studio 6.0

## Height, Width Properties

## [See Also](https://msdn.microsoft.com/en-us/library/aa230098(v=vs.60).aspx) [Example](https://msdn.microsoft.com/en-us/library/aa267581(v=vs.60).aspx) [Applies To](https://msdn.microsoft.com/en-us/library/aa242095(v=vs.60).aspx)

Return or set the dimensions of an object or the width of the Columns object of a DataGrid control. For the Printer and Screen objects, not available at design time.

### Syntax

*object.Height* [= *number]*

*object.Width* [= *number]*

The Height and Width property syntaxes have these parts:

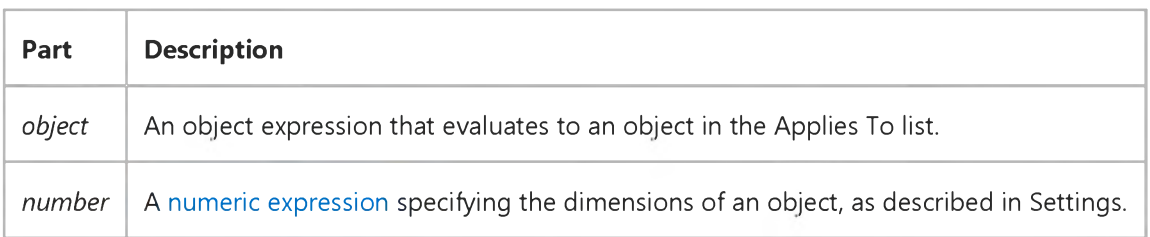

### Settings

Measurements are calculated as follows:

- **Form** the external height and width of the form, including the borders and [title bar.](https://msdn.microsoft.com/en-us/library/aa212346.aspx)
- Control measured from the center of the control's border so that controls with different border widths align correctly. These properties use the scale units of a control's container.
- Printer object the physical dimensions of the paper set up for the printing device; not available at design time. If set at [run time,](https://msdn.microsoft.com/en-us/library/aa172352.aspx) values in these properties are used instead of the setting of the PaperSize property.
- Screen object the height and width of the screen; not available at design time and read-only at run time.
- Picture object the height and width of the picture in HiMetric units.

## **Remarks**

For Form, Printer, and Screen objects, these properties are always measured in twips. For a form or control, the values for these properties change as the object is sized by the user or by your code. Maximum limits of these properties for all objects are system-dependent.

### 31. 12. 2017 Height, Width Properties

If you set the Height and Width properties for a printer driver that doesn't allow these properties to be set, no error occurs and the size of the paper remains as it was. If you set **Height** and Width for a printer driver that allows only certain values to be specified, no error occurs and the property is set to whatever the driver allows. For example, you could set Height to 150 and the driver would set it to 144.

Use the **Height, Width, Left,** and Top properties for operations or calculations based on an object's total area, such as sizing or moving the object. Use the **ScaleLeft, ScaleTop, ScaleHeight,** and **ScaleWidth** properties for operations or calculations based on an object's internal area, such as drawing or moving objects within another object.

Note The Height property can't be changed for the DriveListBox control or for the ComboBox control, whose Style property setting is 0 (Dropdown Combo) or 2 (Dropdown List).

For the Columns object of the DataGrid control, Width is specified in the unit of measure of the object that contains the DataGrid. The default value for Width is the value of the DefColWidth property of DataGrid.

For the Picture object, use the ScaleX and ScaleY methods to convert HiMetric units into the scale you need.

## Visual Basic Reference

## Height, Width Properties Example

This example sets the size of a form to 75 percent of screen size and centers the form when it is loaded. To try this example, paste the code into the Declarations section of a form. Then press F5 and click the form.

```
Private Sub Form_Click ()
   Width = Screen.Width * .75 ' Set width of form.
  Height = Screen.Height * .75 ' Set height of form.
   Left = (Screen.Width - Width) / 2 ' Center form horizontally.
   Top = (Screen.Height - Height) / 2 ' Center form vertically.
End Sub
```
## Visual Basic Reference

Visual Studio 6.0

# Height, Width Properties (ActiveX Controls)

## [See Also](https://msdn.microsoft.com/en-us/library/aa259085(v=vs.60).aspx) [Example](https://msdn.microsoft.com/en-us/library/aa267581(v=vs.60).aspx) [Applies To](https://msdn.microsoft.com/en-us/library/aa240249(v=vs.60).aspx)

Return or set the dimensions of an object or the width of the Columns object of a DataGrid control. For the Printer and Screen objects, not available at design time.

### Syntax

*object.Height* [= *number]*

*object.Width* [= *number]*

The **Height** and **Width** property syntaxes have these parts:

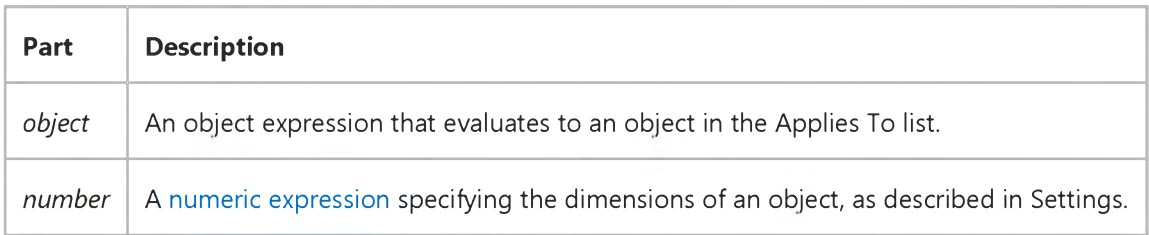

### Settings

Measurements are calculated as follows:

- Form the external height and width of the form, including the borders and [title bar.](https://msdn.microsoft.com/en-us/library/aa212346.aspx)
- Control measured from the center of the control's border so that controls with different border widths align correctly. These properties use the scale units of a control's container.
- Printer object the physical dimensions of the paper set up for the printing device; not available at design time. If set at [run time,](https://msdn.microsoft.com/en-us/library/aa172352.aspx) values in these properties are used instead of the setting of the **PaperSize** property.
- Screen object the height and width of the screen; not available at design time and read-only at run time.
- Picture object the height and width of the picture in HiMetric units.

## Remarks

For Form, Printer, and Screen objects, these properties are always measured in twips. For a form or control, the values for these properties change as the object is sized by the user or by your code. Maximum limits of these properties for all objects are system-dependent.

### 31. 12. 2017 Height, Width Properties (ActiveX Controls) (Appearance Property (ActiveX Controls))

If you set the Height and Width properties for a printer driver that doesn't allow these properties to be set, no error occurs and the size of the paper remains as it was. If you set **Height** and Width for a printer driver that allows only certain values to be specified, no error occurs and the property is set to whatever the driver allows. For example, you could set Height to 150 and the driver would set it to 144.

Use the **Height, Width, Left,** and Top properties for operations or calculations based on an object's total area, such as sizing or moving the object. Use the **ScaleLeft, ScaleTop, ScaleHeight,** and **ScaleWidth** properties for operations or calculations based on an object's internal area, such as drawing or moving objects within another object.

Note The Height property can't be changed for the DriveListBox control or for the ComboBox control, whose Style property setting is 0 (Dropdown Combo) or 2 (Dropdown List).

For the Columns object of the DataGrid control, Width is specified in the unit of measure of the object that contains the DataGrid. The default value for Width is the value of the DefColWidth property of DataGrid.

For the Picture object, use the ScaleX and ScaleY methods to convert HiMetric units into the scale you need.

## Visual Basic: PictureClip Control

Visual Studio 6.0

## Height, Width Properties (PictureClip Control)

[See Also E](https://msdn.microsoft.com/en-us/library/aa276336(v=vs.60).aspx)xample [Applies To](https://msdn.microsoft.com/en-us/library/aa228385(v=vs.60).aspx)

Return the height and width (in pixels) of a bitmap contained in the control. These properties are not available at design time and are read-only at run time.

## Syntax

*[form.]PictureClip.Height*

*[form.] PictureClip*.Width

## **Remarks**

These properties are only valid when the control contains a bitmap.

You can load a bitmap into a PictureClip control at design time using the Properties sheet. In Visual Basic, you can also load a bitmap into a PictureClip control at run time by using the LoadPicture function.

## Data Type

Integer

## Visual Basic: CommonDialog Control

Visual Studio 6.0

## HelpCommand Property

[See Also](https://msdn.microsoft.com/en-us/library/aa259085(v=vs.60).aspx) [Example](https://msdn.microsoft.com/en-us/library/aa238509(v=vs.60).aspx) Applies To

Returns or sets the type of online Help requested.

## Syntax

ob/ect.HelpCommand [= *value]*

The **HelpCommand** property syntax has these parts:

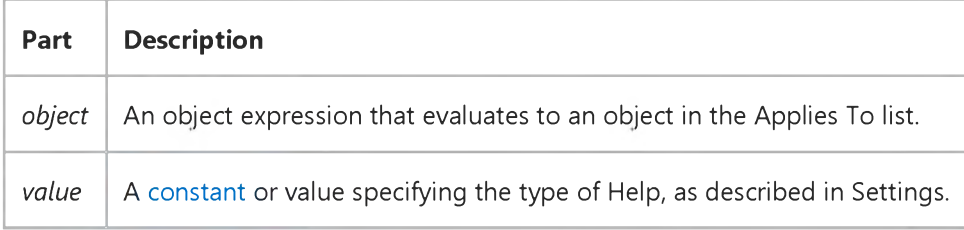

## Settings

The settings for *value* are:

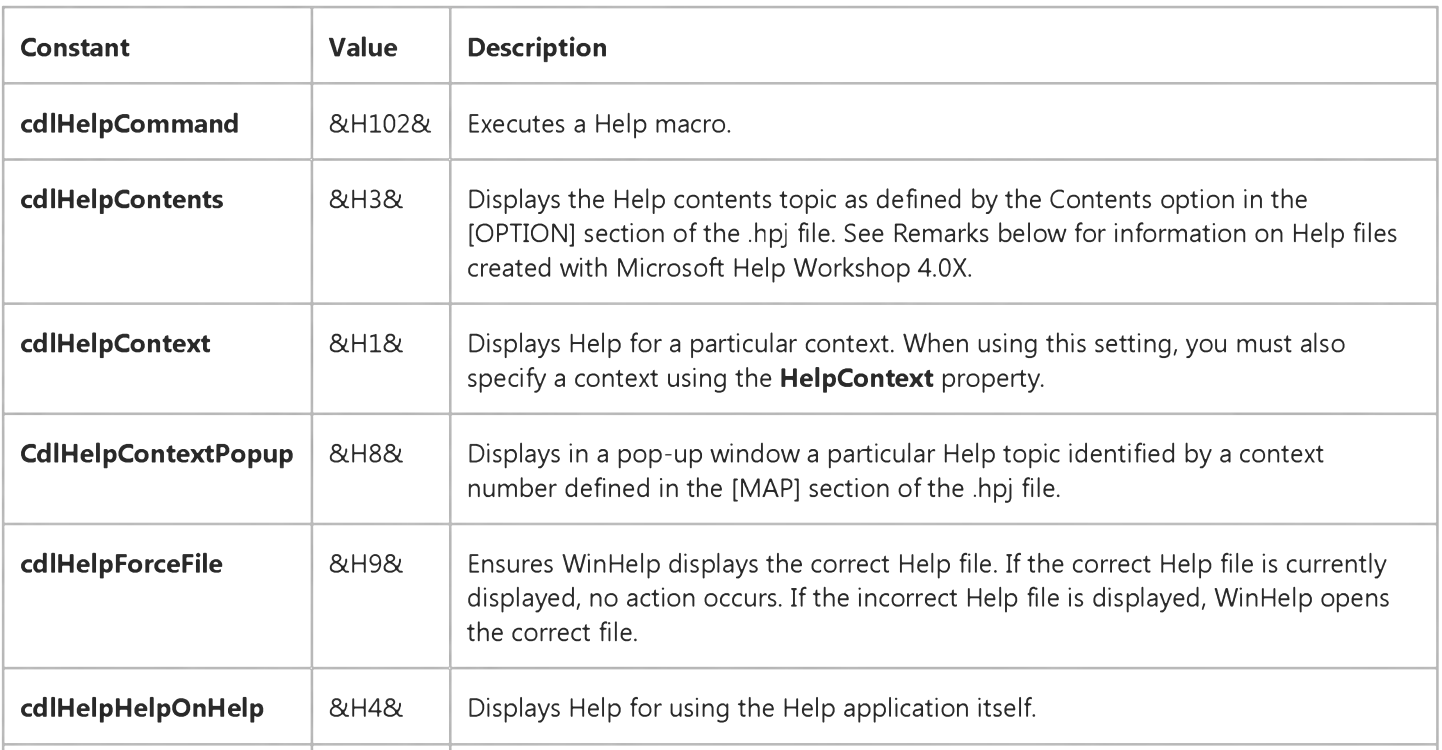

31. 12. 2017 HelpCommand Property (CommonDialog ControlCommonDialog Control)

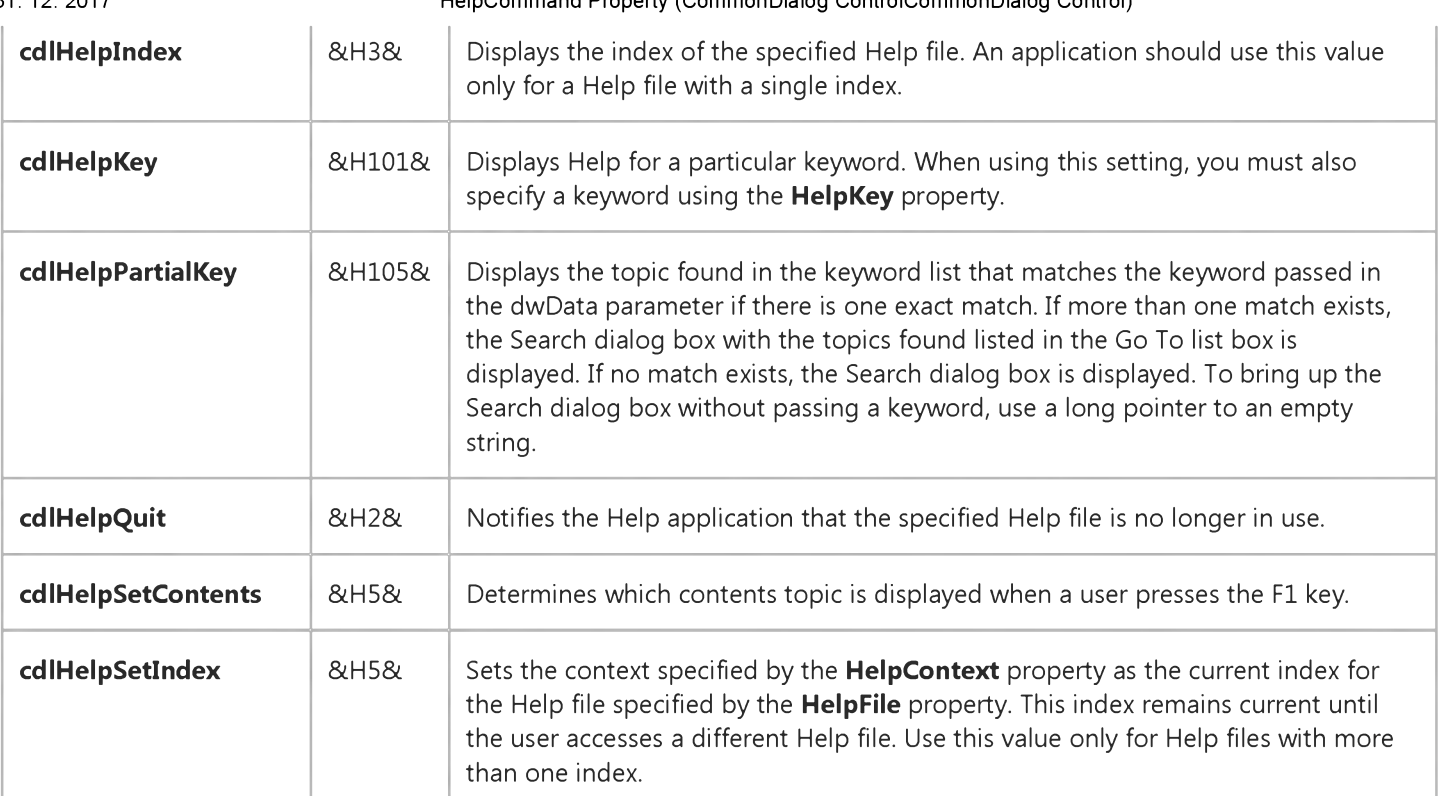

## Remarks

[The values for the HelpCommand property constants are listed in the Microsoft CommonDialog Control \(MSComDIg\) object](https://msdn.microsoft.com/en-us/library/aa171804.aspx) library in the Object Browser.

The constant cdlHelpContents doesn't work for Help files created with Microsoft Help Workshop Version 4.0X. Instead, you use the value &HB to get the same effect. See the HelpCommand Property Example for a working code example.

## Data Type

Integer

## Visual Basic: CommonDialog Control

## HelpCommand, Help Context Properties Example

The following example demonstrates several help commands. To try the example, place a **CommonDialog** control and five CommandButton controls on a form. Paste the code into the Declarations section, press F5 and click each button.

```
Option Explicit 
Const HelpCNT = &HB
Private Sub Command1 Click()
   With CommonDialog1
      ' You must set the Help file name.
      ' Change this to an existing file on the hard disk. 
      .HelpFile = "VB5.hlp"
      ' Display the Table of Contents. Note that the 
      ' HelpCNT contstant is not an intrinsic 
      ' constant. The cdlHelpSetContents ensures that 
      ' only the Table of Contents (not Index or Find)
      ' shows.
      .HelpCommand = HelpCNT Or cdlHelpSetContents 
      .ShowHelp 
   End With
End Sub
Private Sub Command2_Click()
   With CommonDialog1
      .HelpFile = "VB5.hlp"
      ' Go to the Click Event topic in the Help file.
      ' The number is determined in the [MAP] section 
      ' of the .HPJ file for the .chm file. You can 
      ' edit this number only if you are using the 
      ' Microsoft Help Workshop to build your 
      ' own Help file.
      HelpContext = 916302.HelpCommand = cdlHelpContext 
      .ShowHelp 
    End With 
End Sub
Private Sub Command3_Click()
   With CommonDialog1
      .HelpFile = "VB5.hlp"
      ' Display help on Help.
      .HelpCommand = cdlHelpHelpOnHelp 
      .ShowHelp 
   End With 
End Sub
Private Sub Command4_Click()
   With CommonDialog1
```

```
.HelpFile = "VB5.hlp"
      .HelpKey = "data"
      ' Display the Index with the keyword selected. 
      .HelpCommand = cdlHelpKey 
      .ShowHelp 
   End With
End Sub
Private Sub Command5_Click()
   With CommonDialog1
      .HelpFile = "VB5.hlp"
      .HelpKey = "arrays,"
      ' Display a list of topics found with 
      ' the HelpKey.
      . HelpCommand = cdlHelpPartialKey 
      .ShowHelp 
   End With
End Sub
Private Sub Form_Load()
   ' Label the CommandButton controls. 
   Command1.Caption = "Contents"
   Command2.Caption = "Specified Topic" 
   Command3.Caption = "Help On Help" 
   Command4.Caption = "Index of Topics" 
   Command5.Caption = "Found Topics"
End Sub
```
## Visual Basic: CommonDialog Control

Visual Studio 6.0

# HelpContext Property (CommonDialog)

[See Also](https://msdn.microsoft.com/en-us/library/aa238973(v=vs.60).aspx) [Example](https://msdn.microsoft.com/en-us/library/aa238509(v=vs.60).aspx) [Applies To](https://msdn.microsoft.com/en-us/library/aa259661(v=vs.60).aspx)

Returns or sets the context ID of the requested Help topic.

### Syntax

ob/ect.HelpContext [= *value]*

The **HelpContext** property syntax has these parts:

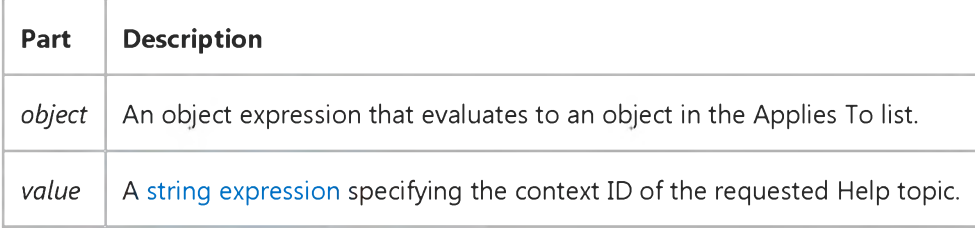

### **Remarks**

Use this property with the HelpCommand property (set HelpCommand = cdlHelpContext) to specify the Help topic to be displayed.

### Data Type

Long

## Visual Basic: CommonDialog Control

## HelpCommand, Help Context Properties Example

The following example demonstrates several help commands. To try the example, place a **CommonDialog** control and five CommandButton controls on a form. Paste the code into the Declarations section, press F5 and click each button.

```
Option Explicit 
Const HelpCNT = &HB
Private Sub Command1 Click()
   With CommonDialog1
      ' You must set the Help file name.
      ' Change this to an existing file on the hard disk. 
      .HelpFile = "VB5.hlp"
      ' Display the Table of Contents. Note that the 
      ' HelpCNT contstant is not an intrinsic 
      ' constant. The cdlHelpSetContents ensures that 
      ' only the Table of Contents (not Index or Find)
      ' shows.
      .HelpCommand = HelpCNT Or cdlHelpSetContents 
      .ShowHelp 
   End With
End Sub
Private Sub Command2_Click()
   With CommonDialog1
      .HelpFile = "VB5.hlp"
      ' Go to the Click Event topic in the Help file.
      ' The number is determined in the [MAP] section 
      ' of the .HPJ file for the .chm file. You can 
      ' edit this number only if you are using the 
      ' Microsoft Help Workshop to build your 
      ' own Help file.
      HelpContext = 916302.HelpCommand = cdlHelpContext 
      .ShowHelp 
    End With 
End Sub
Private Sub Command3_Click()
   With CommonDialog1
      .HelpFile = "VB5.hlp"
      ' Display help on Help.
      .HelpCommand = cdlHelpHelpOnHelp 
      .ShowHelp 
   End With 
End Sub
Private Sub Command4_Click()
   With CommonDialog1
```

```
.HelpFile = "VB5.hlp"
      .HelpKey = "data"
      ' Display the Index with the keyword selected. 
      .HelpCommand = cdlHelpKey 
      .ShowHelp 
   End With
End Sub
Private Sub Command5_Click()
   With CommonDialog1
      .HelpFile = "VB5.hlp"
      .HelpKey = "arrays,"
      ' Display a list of topics found with 
      ' the HelpKey.
      .HelpCommand = cdlHelpPartialKey 
      .ShowHelp 
   End With
End Sub
Private Sub Form_Load()
   ' Label the CommandButton controls. 
   Command1.Caption = "Contents"
   Command2.Caption = "Specified Topic" 
   Command3.Caption = "Help On Help"
   Command4.Caption = "Index of Topics" 
   Command5.Caption = "Found Topics"
End Sub
```
## Visual Basic for Applications Reference

Visual Studio 6.0

## HelpContext Property

[See Also](https://msdn.microsoft.com/en-us/library/aa229587(v=vs.60).aspx) [Example](https://msdn.microsoft.com/en-us/library/aa265656(v=vs.60).aspx) [Applies To](https://msdn.microsoft.com/en-us/library/aa242692(v=vs.60).aspx) Specifics

Returns or sets [a string expression c](https://msdn.microsoft.com/en-us/library/aa212283.aspx)ontaining the context ID for a topic in a Help file. Read/write.

### Remarks

The HelpContex[t property](https://msdn.microsoft.com/en-us/library/aa172196.aspx) is used to automatically display the Help topic specified in the HelpFile property. If both HelpFile and HelpContext are empty, the value of Number is checked. If Number corresponds to a Visual Basic run-time error value, then the Visual Basic Help context ID for the error is used. If the **Number** value doesnt correspond to a Visual Basic error, the contents screen for the Visual Basic Help file is displayed.

Note You should write routines in your application to handle typical errors. When programming with an object, you can use the object's Help file to improve the quality of your error handling, or to display a meaningful message to your user if the error isnt recoverable.

## Visual Basic for Applications Reference

## **HelpContext Property Example**

This example uses the HelpContext property of the Err object to show the Visual Basic Help topic for the Overflow error.

```
Dim Msg 
Err.Clear
On Error Resume Next
Err.Raise 6 ' Generate "Overflow" error.
If Err.Number <> 0 Then
  Msg = "Press F1 or HELP to see " & Err.HelpFile & " topic for" &
   " the following HelpContext: " & Err.HelpContext 
  MsgBox Msg, , "Error: " & Err.Description, Err.HelpFile, _
Err.HelpContext 
End If
```
## Visual Basic: RDO Data Control

Visual Studio 6.0

## HelpContext, HelpFile Properties (Remote Data)

[See Also E](https://msdn.microsoft.com/en-us/library/aa240320(v=vs.60).aspx)xample [Applies To](https://msdn.microsoft.com/en-us/library/aa262757(v=vs.60).aspx)

- HelpContext returns a context ID for a topic in a Microsoft Windows Help file.
- HelpFile returns a fully qualified path to the Help file as a variable.

### Syntax

### ob/ect.HelpContext

### ob/ect.HelpFile

The *object* placeholder represents an object expression that evaluates to an object in the Applies To list.

### Return Values

The HelpContext property returns a Long value.

The **HelpFile** property returns a **String** value.

### Remarks

If a Microsoft Windows Help file is specified in HelpFile, the HelpContext property is used to automatically display the Help topic it identifies.

Note You should write routines in your application to handle typical errors. When programming with an object, you can use the Help supplied by the object's Help file to improve the quality of your error handling, or to display a meaningful message to your user if the error is not recoverable.

## Visual Basic Reference

Visual Studio 6.0

## HelpContextID Property

[See Also](https://msdn.microsoft.com/en-us/library/aa230099(v=vs.60).aspx) [Example](https://msdn.microsoft.com/en-us/library/aa267799(v=vs.60).aspx) [Applies To](https://msdn.microsoft.com/en-us/library/aa263351(v=vs.60).aspx)

Returns or sets an associated context number for an object. Used to provide context-sensitive Help for your application.

### Syntax

ob/ect.HelpContextID [= *number]*

The **HelpContextID** property syntax has these parts:

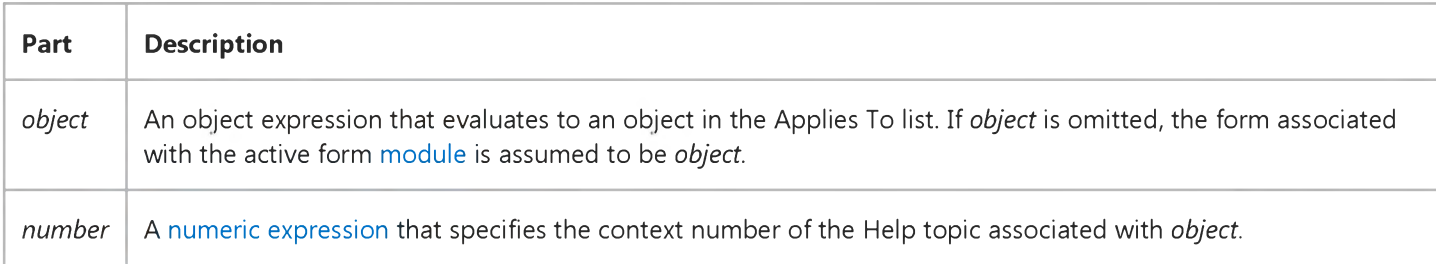

## Settings

The settings for *number* are:

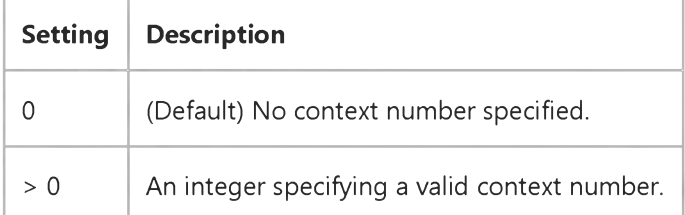

### Remarks

For context-sensitive Help on an object in your application, you must assign the same context number to both *object* and to the associated Help topic when you compile your Help file.

If you've created a Microsoft Windows operating environment Help file for your application and set the application's HelpFile property, when a user presses the F1 key, Visual Basic automatically calls Help and searches for the topic identified by the current context number.

The current context number is the value of HelpContextID for the object that has the focus. If HelpContextID is set to 0, then Visual Basic looks in the HelpContextID of the object's container, and then that object's container, and so on. If a

nonzero current context number can't be found, the F1 key is ignored.

For a Menu control, HelpContextID is normally read/write at [run time](https://msdn.microsoft.com/en-us/library/aa172352.aspx). But HelpContextID is read-only for menu items that are exposed or supplied by Visual Basic to add-ins, such as the Add-In Manager command on the Add-Ins menu.

## Visual Basic Reference

## HelpContextID Property Example

This example uses topics in the Visual Basic Help file to demonstrate how to specify context numbers for Help topics. To try this example, paste the code into the Declarations section of a form that contains a TextBox control and a Frame control with an **OptionButton** control inside of it. Press F5. Once the program is running, move the focus to one of the controls, and press F1.

```
' Actual context numbers from the Visual Basic Help file. 
Const winColorPalette = 21004 ' Define constants.
Const winToolbox = 21001 
Const winCodeWindow = 21005
Private Sub Form_Load ()
   App.HelpFile = "VB.HLP"
   Frame1.HelpContextID = winColorPalette 
   Text1.HelpContextID = winToolbox 
   Form1.HelpContextID = winCodeWindow
End Sub
```
## Visual Basic: Windows Controls

Visual Studio 6.0

## HelpContextID Property (Toolbar Control)

[See Also E](https://msdn.microsoft.com/en-us/library/aa276618(v=vs.60).aspx)xample [Applies To](https://msdn.microsoft.com/en-us/library/aa443490(v=vs.60).aspx)

Returns or sets an associated context number for an object. Used to provide context-sensitive Help for your application.

Note The HelpContextID property for the Toolbar control enables a link to Help from the Customize Toolbar dialog box rather than from the control itself. This behavior is different from that of other Visual Basic controls that contain the HelpContextID property.

### **Syntax**

ob/ect.HelpContextID [= *number]*

The **HelpContextID** property syntax has these parts:

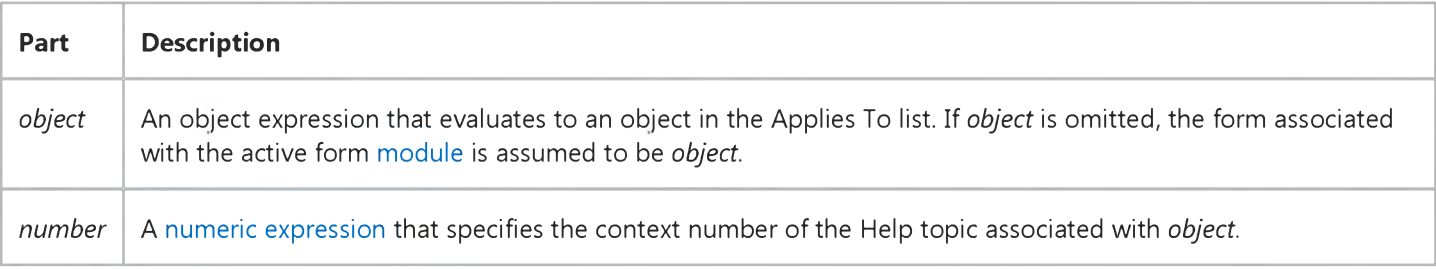

## Settings

The settings for *number* are:

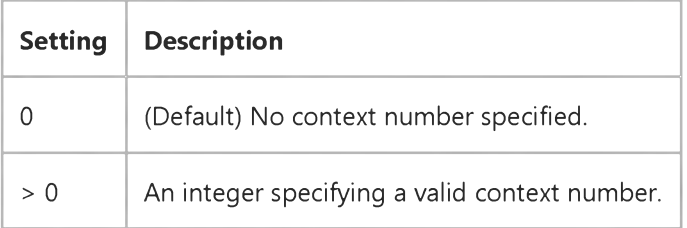

### **Remarks**

For context-sensitive Help on an object in your application, you must assign the same context number to both *object* and to the associated Help topic when you compile your Help file.

If you've created a Microsoft Windows operating environment Help file for your application and set the application's HelpFile property, when a user presses the F1 key, Visual Basic automatically calls Help and searches for the topic identified
by the current context number.

The current context number is the value of HelpContextID for the object that has the focus. If HelpContextID is set to 0, then Visual Basic looks in the HelpContextID of the object's container, and then that object's container, and so on. If a nonzero current context number can't be found, the F1 key is ignored.

For a Menu control, HelpContextID is normally read/write at [run time](https://msdn.microsoft.com/en-us/library/aa172352.aspx). But HelpContextID is read-only for menu items that are exposed or supplied by Visual Basic to add-ins, such as the Add-In Manager command on the Add-Ins menu.

### Visual Basic Extensibility Reference

Visual Studio 6.0

### HelpContextID Property (VBA Add-In Object Model)

[See Also](https://msdn.microsoft.com/en-us/library/aa445013(v=vs.60).aspx) [Example](https://msdn.microsoft.com/en-us/library/aa445011(v=vs.60).aspx) [Applies To](https://msdn.microsoft.com/en-us/library/aa443985(v=vs.60).aspx) Specifics

Returns or sets a String containing the context ID for a topic in a Microsoft Windows Help file. Read/write.

### Visual Basic Extensibility Reference

### **HelpContextlD Property Example**

The following example uses the HelpContextID property to return the context ID for the Help file corresponding to a project.

Debug.Print Application.VBE.VBProjects(l).HelpContextlD

### Visual Basic for Applications Reference

Visual Studio 6.0

### HelpFile Property

[See Also](https://msdn.microsoft.com/en-us/library/aa229588(v=vs.60).aspx) [Example](https://msdn.microsoft.com/en-us/library/aa265669(v=vs.60).aspx) [Applies To](https://msdn.microsoft.com/en-us/library/aa242692(v=vs.60).aspx) Specifics

Returns or sets [a string expression](https://msdn.microsoft.com/en-us/library/aa212283.aspx) the fully qualified path to a Help file. Read/write.

#### Remarks

If a Help file is specified in HelpFile, it is automatically called when the user presses the Help button (or the F1 KEY) in the error message dialog box. If the **HelpContext** property contains a valid context ID for the specified file, that topic is automatically displayed. If no HelpFile is specified, the Visual Basic Help file is displayed.

Note You should write routines in your application to handle typical errors. When programming with an object, you can use the object's Help file to improve the quality of your error handling, or to display a meaningful message to your user if the error isnt recoverable.

### Visual Basic for Applications Reference

### **HelpFile Property Example**

This example uses the HelpFile property of the Err object to start the Help system. By default, the HelpFile property contains the name of the Visual Basic Help file.

Dim Msg Err.Clear On Error Resume Next ' Suppress errors for demonstration purposes. Err.Raise 6 ' Generate "Overflow" error.  $Msg$  = "Press F1 or HELP to see " & Err. HelpFile &  $\_$ " topic for this error" MsgBox Msg, , "Error: " & Err.Description,Err.HelpFile, Err.HelpContext

### Visual Basic Reference

Visual Studio 6.0

### HelpFile Property (App, CommonDialog, MenuLine)

[See Also](https://msdn.microsoft.com/en-us/library/aa230100(v=vs.60).aspx) [Example](https://msdn.microsoft.com/en-us/library/aa235065(v=vs.60).aspx) [Applies To](https://msdn.microsoft.com/en-us/library/aa263356(v=vs.60).aspx)

Specifies the path and filename of a Help file used by your application to display Help or online documentation.

#### Syntax

ob/ect.HelpFile[ = *filename]*

The **HelpFile** property syntax has these parts:

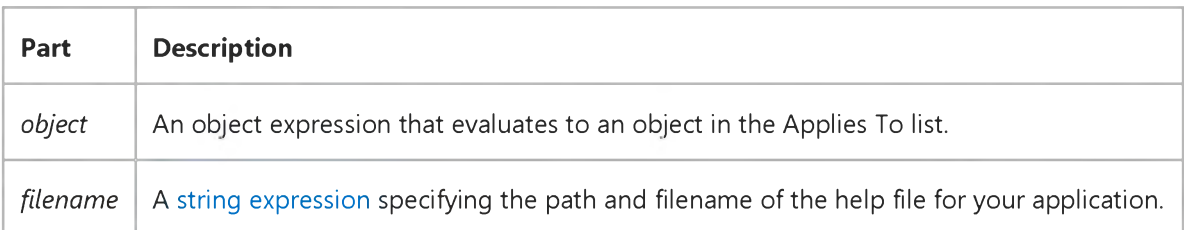

#### **Remarks**

If you've created a Help file for your application and set the application's HelpFile property, Visual Basic automatically calls Help when a user presses the F1 key. If there is a context number in the HelpContextID property for either the active control or the active form, Help displays a topic corresponding to the current Help context; otherwise it displays the main contents screen.

You can also use the **HelpFile** property to determine which Help file is displayed when a user requests Help from the Object Browser for an ActiveX component.

### Visual Basic: Windows Controls

Visual Studio 6.0

## HelpFile Property (Toolbar Control)

[See Also E](https://msdn.microsoft.com/en-us/library/aa276619(v=vs.60).aspx)xample [Applies To](https://msdn.microsoft.com/en-us/library/aa443490(v=vs.60).aspx)

Specifies the path and filename of a Help file used by your application to display Help or online documentation.

Note The HelpFile property for the Toolbar control enables a link to Help from the Customize Toolbar dialog box rather than from the control itself. This behavior is different from that of other Visual Basic controls that contain the HelpFile property.

#### **Syntax**

o6/ecf.HelpFile[ = *filename]*

The **HelpFile** property syntax has these parts:

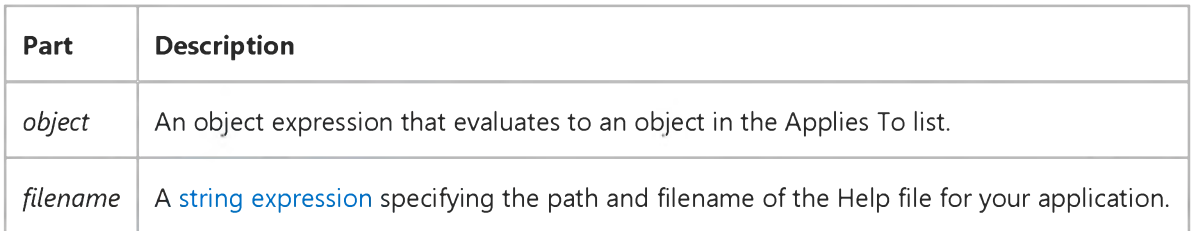

#### Remarks

If you've created a Help file for your application and set the application's HelpFile property, Visual Basic automatically calls Help when a user presses the F1 key. If there is a context number in the HelpContextID property for either the active control or the active form, Help displays a topic corresponding to the current Help context; otherwise it displays the main contents screen.

[You can also use the HelpFile property to determine which Help file is displayed when a user requests Help from the Object](https://msdn.microsoft.com/en-us/library/aa171799.aspx) Browser for an ActiveX component.

### Visual Basic Extensibility Reference

Visual Studio 6.0

### HelpFile Property (VBA Add-In Object Model)

[See Also](https://msdn.microsoft.com/en-us/library/aa445010(v=vs.60).aspx) [Example](https://msdn.microsoft.com/en-us/library/aa445104(v=vs.60).aspx) [Applies To](https://msdn.microsoft.com/en-us/library/aa443985(v=vs.60).aspx) Specifics

Returns or sets a String specifying the Microsoft Windows Help file for a project. Read/write.

### Visual Basic Extensibility Reference

### **HelpFile Property Example**

The following example uses the HelpFile property to assign a Help file to a project; the example verifies that the assignment was successful by printing the full path of the Help file.

Application.VBE.VBProjects(1).HelpFile = "C:\HelpStuff\veenob3.hlp" Debug.Print Application.VBE.VBProjects(l).HelpFile

### Visual Basic: CommonDialog Control

Visual Studio 6.0

## HelpKey Property

[See Also E](https://msdn.microsoft.com/en-us/library/aa238973(v=vs.60).aspx)xample [Applies To](https://msdn.microsoft.com/en-us/library/aa259661(v=vs.60).aspx)

Returns or sets the keyword that identifies the requested Help topic.

#### Syntax

object.HelpKey [= *string]*

The HelpKey property syntax has these parts:

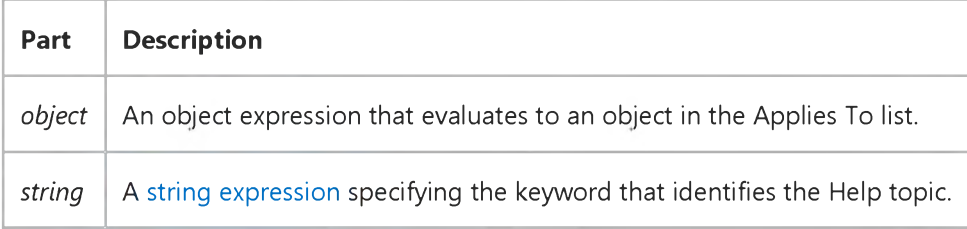

#### Remarks

Use this property with the HelpCommand property (set HelpCommand = cdlHelpKey) to specify the Help topic to be displayed.

#### Data Type

String

### Visual Basic: RDO Data Control

Visual Studio 6.0

### hEnv Property (Remote Data)

[See Also](https://msdn.microsoft.com/en-us/library/aa240321(v=vs.60).aspx) [Example](https://msdn.microsoft.com/en-us/library/aa443245(v=vs.60).aspx) [Applies To](https://msdn.microsoft.com/en-us/library/aa262754(v=vs.60).aspx)

Returns a value corresponding to th[e ODBC](https://msdn.microsoft.com/en-us/library/aa443523(v=vs.60).aspx) [environment handle.](https://msdn.microsoft.com/en-us/library/aa443354(v=vs.60).aspx)

#### Syntax

#### *object.hEnv*

The *object* placeholder represents an object expression that evaluates to an object in the Applies To list.

#### Return Values

The **hEnv** property returns [a Long](https://msdn.microsoft.com/en-us/library/cc437495(v=vs.60).aspx) value containing the ODBC environment handle created by th[e ODBC driver manager](https://msdn.microsoft.com/en-us/library/aa443531(v=vs.60).aspx) corresponding to the specified rdoEnvironment object.

#### Remarks

This handle can be used to execute ODBC functions that require an ODBC **hEnv** environment handle.

Note While it is possible to execute ODBC API functions using the ODBC hEnv, hDbc, and hStmt handles, it is recommended that you do so with caution. Improper use of arbitrary ODBC API functions using these handles can result in unpredictable behavior. You should not attempt to save this handle in a variable for use at a later time as the value is subject to change.

### Visual Basic: RDO Data Control

### hEnv Property Example

The following example illustrates use of the **hEnv** property when accessing an ODBC API function. This code displays all registered data source names (DSNs) in a ListBox control.

```
Private Sub ShowDSNs_Click()
Dim fDirection As Integer 
Dim szDSN As String * 1024 
Dim cbDSNMax As Integer 
Dim pcbDSN As Integer 
Dim szDescription As String * 1024 
Dim cbDescriptionMax As Integer 
Dim pcbDescription As Integer 
Dim Item As String 
Set En = rdoEnvironments(0) 
fDirection = SQL_FETCH_NEXT 
cbDSNMax = 1023cbDescriptionMax = 1023 
List1.Clear 
I = SQL_SUCCESS 
 While I = SQL SUCCESS
     szDSN = String(1024, " ") 
     szDescription = String(1024, " ")
     I = SQLDataSources(En.hEnv, fDirection, szDSN, 
     cbDSNMax, pcbDSN, szDescription, _ 
     cbDescriptionMax, pcbDescription)
     Item = Left(szDSN, pcbDSN) & " - "
      & Left(szDescription, pcbDescription) 
     Debug.Print Item 
     List1.AddItem Item
 Wend
```
End Sub

### Visual Basic Reference

Visual Studio 6.0

## Hidden Property

See Also Example [Applies To](https://msdn.microsoft.com/en-us/library/aa240522(v=vs.60).aspx)

Returns or sets the Hidden attribute of a Member object.

#### Syntax

#### *object.Hidden*

The *object* placeholder represents an object expression that evaluates to an object in the Applies To list.

Visual Studio 6.0

*Visual Basic: MSChart Control*

### Hidden Property (MSChart)

See Also Example [Applies To](https://msdn.microsoft.com/en-us/library/aa240522(v=vs.60).aspx)

Returns or sets a value that determines whether a series is displayed on the chart.

#### Syntax

*object.Hidden* [ = *boolean]*

The **Hidden** property syntax has these parts:

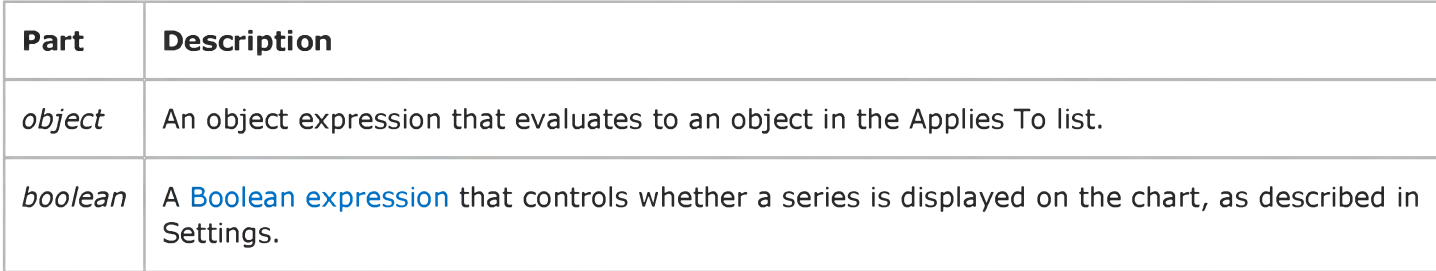

#### Settings

The settings for *boolean* are:

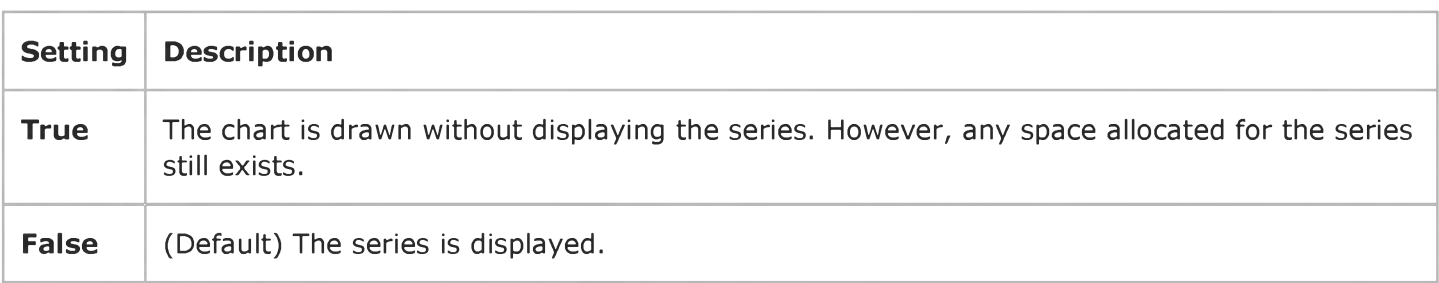

Visual Studio 6.0

*Visual Basic: MSChart Control*

### Hide Property

See Also Example [Applies To](https://msdn.microsoft.com/en-us/library/aa240475(v=vs.60).aspx)

Returns or sets a value that determines whether the axis on a chart is hidden.

#### Syntax

*object.Hide* [ = *boolean]*

The **Hide** property syntax has these parts:

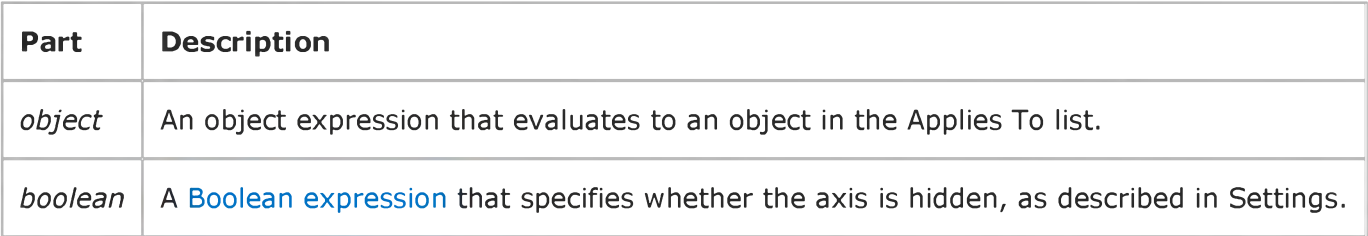

#### Settings

The settings for *boolean* are:

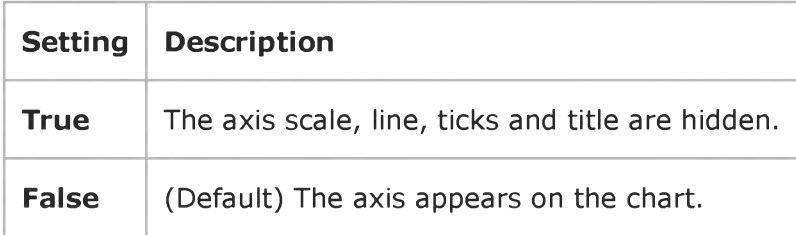

### Visual Basic: Windows Controls

Visual Studio 6.0

### HideColumnHeaders Property (ListView Control)

[See Also](https://msdn.microsoft.com/en-us/library/aa443597(v=vs.60).aspx) [Example](https://msdn.microsoft.com/en-us/library/aa238990(v=vs.60).aspx) [Applies To](https://msdn.microsoft.com/en-us/library/aa442963(v=vs.60).aspx)

Returns or sets whether **ColumnHeader** objects in a ListView control are hidden in Report view.

#### Syntax

*object*.HideColumnHeaders [= *boolean]*

The **HideColumnHeaders** property syntax has these parts:

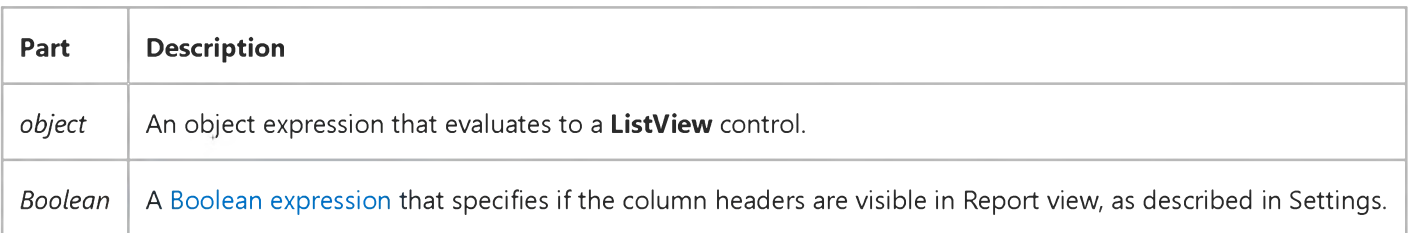

#### Settings

The settings for *boolean* are:

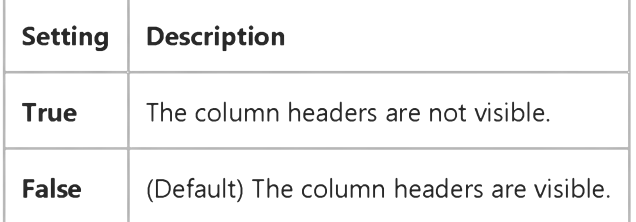

#### **Remarks**

The ListItem objects and any related subitems remain visible even if the HideColumnHeaders property is set to True.

### Visual Basic: Windows Controls

### HideColumnHeaders Property Example

This example adds several ListItem objects with subitems to a ListView control. When you click on the CommandButton, the HideColumnHeaders property toggles between True (-1) and False (0). To try the example, place ListView and CommandButton controls on a form and paste the code into the form's Declarations section. Run the example and click the CommandButton to toggle the HideColumnHeaders property.

```
Private Sub Command1 Click()
   ' Toggle HideColumnHeaders property off and on.
   ListView1.HideColumnHeaders = Abs(ListView1.HideColumnHeaders) - 1 
End Sub
Private Sub Form_Load()
   Dim clmX As ColumnHeader 
   Dim itmX As ListItem 
   Dim i As Integer
   Command1.Caption = "HideColumnHeaders"
   ' Add 3 ColumnHeader objects to the control.
   For i = 1 To 3
      Set clmX = ListView1.ColumnHeaders.Add() 
      clmX.Text = "Col" & i 
   Next I
   ' Set View to Report.
   ListView1.View = lvwReport
   ' Add 10 ListItems to the control.
   For i = 1 To 10
      Set itmX = ListView1.ListItems.Add() 
      itmX.Text = "ListItem " & i 
      itmX.SubItems(1) = "Subitem 1" 
      itmX.SubItems(2) = "Subitem 2"
   Next i 
End Sub
```

```
© 2017 Microsoft
```
### Visual Basic Reference

Visual Studio 6.0

### HideSelection Property

See Also [Example](https://msdn.microsoft.com/en-us/library/aa235088(v=vs.60).aspx) [Applies To](https://msdn.microsoft.com/en-us/library/aa267242(v=vs.60).aspx)

Returns a value that determines whether selected text appears highlighted when a control loses the focus.

#### Syntax

#### ob/ect.HideSelection

The *object* placeholder represents an object expression that evaluates to an object in the Applies To list.

#### Return Values

The **HideSelection** property return values are:

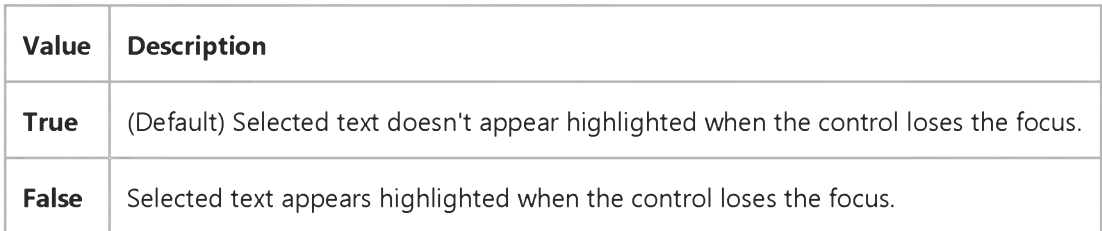

### Remarks

You can use this property to indicate which text is highlighted while another form or a dialog box has the focus for example, in a spell-checking routine.

## Visual Basic Reference

### HideSelection Property Example

This example enables you to select text in each form and switch the focus between forms by clicking each form's title bar. The selection remains visible even when the form isn't active. To try the example, create two forms and draw a TextBox control on each. Set the MultiLine property to True for both TextBox controls, and set the HideSelection property to False for one of the TextBox controls. Paste the code into the Declarations section of both form modules, and then press F5.

```
Private Sub Form_Load ()
  Open "README.TXT" For Input As 1 ' Load file into text box.
  Text1.Text = Input$(LOF(1), 1)Close 1
  Form2.Visible = True ' Load Form2, if not already loaded.
   ' Position forms side by side.
  Forml.Move 0, 1050, Screen.Width / 2, Screen.Height
  Form2.Move Screen.Width / 2, 1050, Screen.Width / 2, Screen.Height
   ' Enlarge text box to fill form.
  Text1.Move 0, 0, ScaleWidth, ScaleHeight 
End Sub
```
### Visual Basic Reference

Visual Studio 6.0

## HideSelection Property (ActiveX Controls)

See Also Example [Applies To](https://msdn.microsoft.com/en-us/library/aa240250(v=vs.60).aspx)

Returns a value that determines whether selected text appears highlighted when a control loses the focus.

#### Syntax

#### ob/ect.HideSelection

The *object* placeholder represents an object expression that evaluates to an object in the Applies To list.

#### Return Values

The **HideSelection** property return values are:

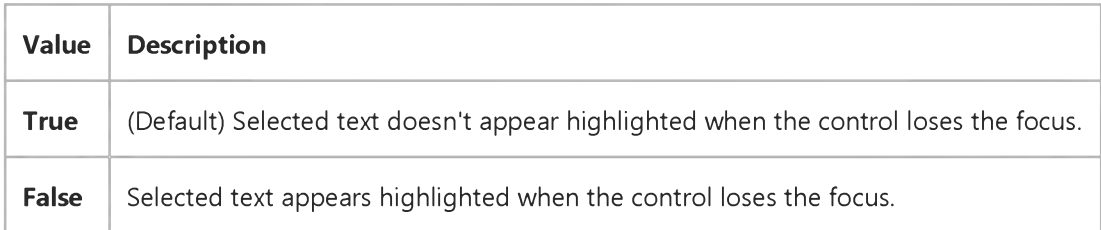

#### Remarks

You can use this property to indicate which text is highlighted while another form or a dialog box has the focus for example, in a spell-checking routine.

### Visual Basic: MSFlexGrid/MSHFlexGrid Controls

Visual Studio 6.0

### HighLight Property (MSHFlexGrid)

SeeAlso Example [Applies To](https://msdn.microsoft.com/en-us/library/aa228431(v=vs.60).aspx)

Determines whether selected cells appear highlighted within the MSHFlexGrid.

#### Syntax

*object.HighLight* [= *value]*

The **HighLight** property syntax has these parts:

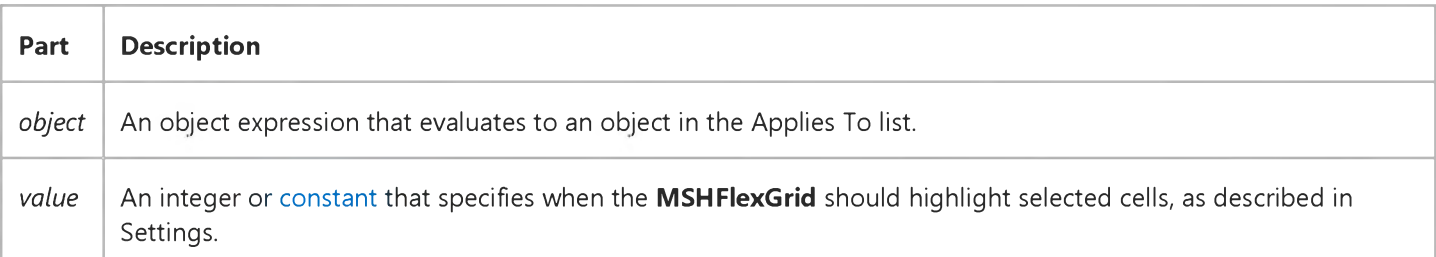

#### Settings

The settings for *value* are:

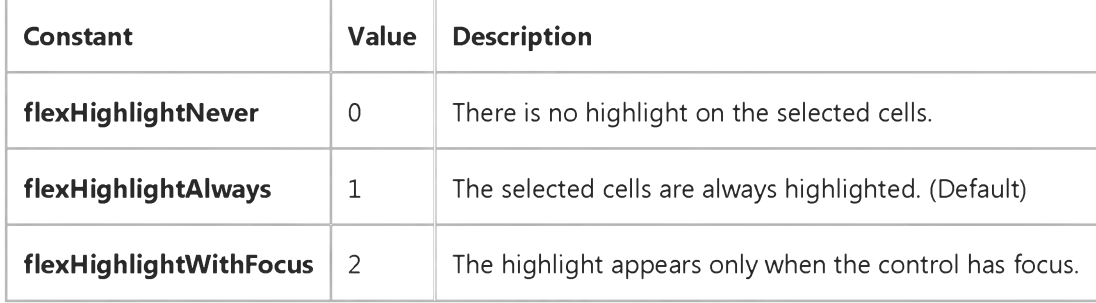

#### Remarks

When this property is set to zero and a range of cells is selected, there is no visual cue or emphasis indicating the selected cells.

### Visual Basic: Windows Controls

Visual Studio 6.0

### HighLighted Property

See Also Example [Applies To](https://msdn.microsoft.com/en-us/library/aa443488(v=vs.60).aspx)

Returns or sets a value that determines if an object is highlighted.

#### Syntax

ob/ect.HighLighted [= *boolean]*

The **HighLighted** property syntax has these parts:

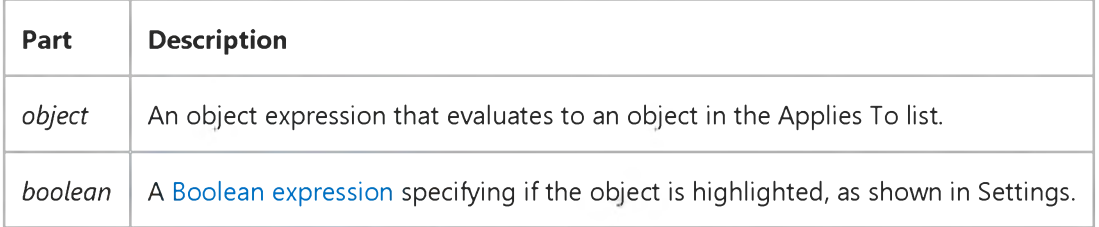

#### Settings

The settings for *boolean* are:

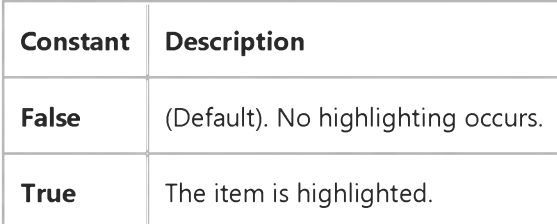

### Visual Basic: Windows Controls

Visual Studio 6.0

# hImageList Property (ImageList Control)

See Also Example [Applies To](https://msdn.microsoft.com/en-us/library/aa443478(v=vs.60).aspx)

Returns a handle to an ImageList control.

### Syntax

ob/ect.hImageList

The *object* placeholder represents an object expression that evaluates to an ImageList control.

#### **Remarks**

The Microsoft Windows operating environment identifies an ImageList control in an application by assigning it a handle, or hImageList. The hImageList property is used with Windows API calls. Many ImageList-related API functions require the hImageList of the active window as an argument.

Note Because the value of this property can change while a program is running, never store the himageList value in a variable.

### Visual Basic Reference

Visual Studio 6.0

### hInstance Property

[See Also E](https://msdn.microsoft.com/en-us/library/aa230101(v=vs.60).aspx)xample [Applies To](https://msdn.microsoft.com/en-us/library/aa267182(v=vs.60).aspx)

Returns a handle to the instance of the application.

#### Syntax

#### ob/ect.hInstance

The *object* placeholder represents an object expression that evaluates to an object in the Applies To list.

#### **Remarks**

The **hInstance** property returns a Long data type.

When working with a project in the Visual Basic development environment, the **hInstance** property returns the instance handle of the Visual Basic instance.

### Visual Basic: Internet Control

Visual Studio 6.0

### hInternet Property

See Also Example [Applies To](https://msdn.microsoft.com/en-us/library/aa239740(v=vs.60).aspx)

Returns the Internet handle from the underlying Wininet API. This handle can then be used in direct calls into the API. This property is not used when accessing the control from Visual Basic.

#### Syntax

#### *object.* hInternet

The *object* placeholder represents an object expression that evaluates to an object in the Applies To list.

#### Data Type

Long

### Visual Basic Reference

Visual Studio 6.0

### HitBehavior Property

[See Also E](https://msdn.microsoft.com/en-us/library/aa263449(v=vs.60).aspx)xample [Applies To](https://msdn.microsoft.com/en-us/library/aa267246(v=vs.60).aspx)

Returns or sets a value that defines the hit testing behavior of the HitTest event on a Windowless UserControl object.

#### Syntax

ob/ect.HitBehavior [= *number]*

The **HitBehavior** property syntax has these parts:

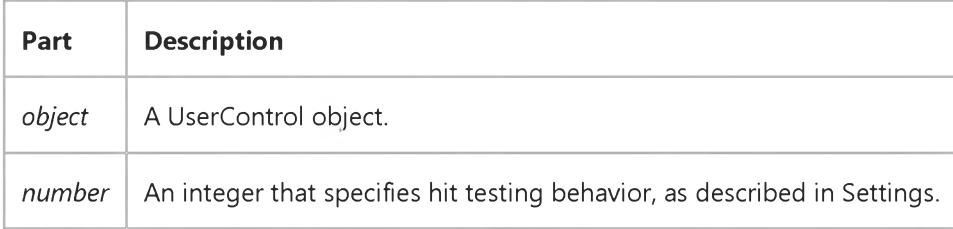

#### Settings

The settings for *number* are:

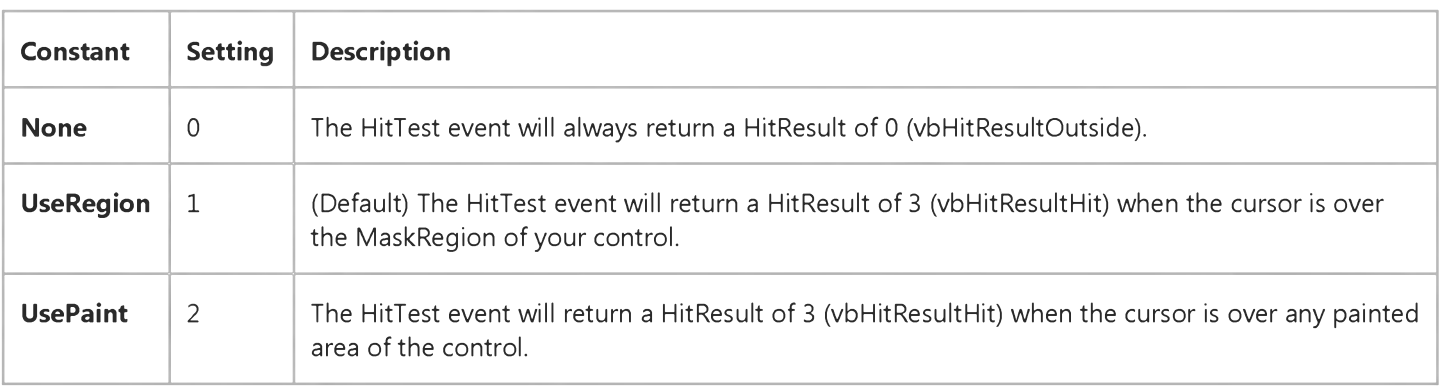

#### **Remarks**

You can use the **HitBehavior** property to determine where hits will occur on your UserControl. By default, only the MaskRegion of the control will return a hit in the HitTest event. The MaskRegion consists of any subcontrols plus any mask defined by the MaskPicture and MaskColor properties. Any areas outside of the MaskRegion will return a HitResult of 0.

By setting HitBehavior to None, the HitTest event will never return a hit. When the HitBehavior is set to UsePaint, the mask region plus the areas painted by graphics methods will return a hit.

#### 31. 12. 2017 HitBehavior Property

When used in combination with the ClipBehavior property, this property helps to determine the HitResult argument of the HitTest event.

Note This property is ignored if the Windowless property of the UserControl object is set to False or if the BackStyle property is set to Opaque.

Important Not all control containers support the Windowless property. The HitBehavior property should only be changed if you know it will be used in containers that support Windowless activation.

Visual Studio 6.0

*Visual Basic: MSChart Control*

### HorzAlignment Property

[See Also E](https://msdn.microsoft.com/en-us/library/aa228117(v=vs.60).aspx)xample [Applies To](https://msdn.microsoft.com/en-us/library/aa240527(v=vs.60).aspx)

Returns or sets the method of horizontal alignment of text.

#### Syntax

object.HorzAlignment [ = type]

The **HorzAlignment** property syntax has these parts:

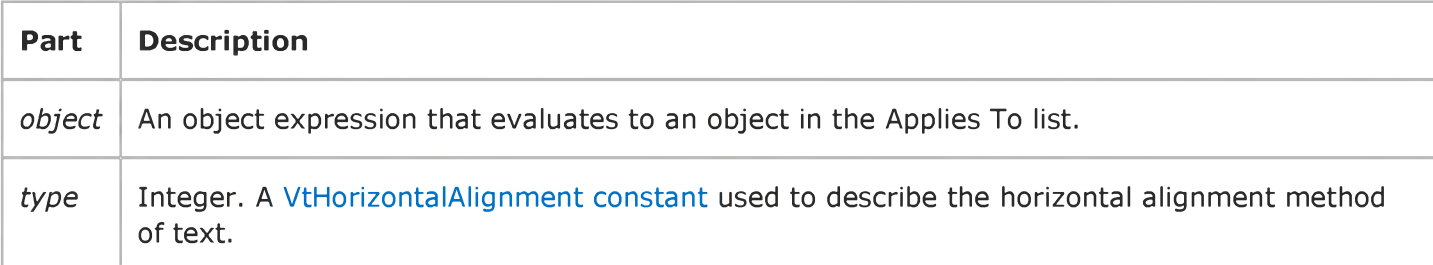

### Visual Basic Reference

Visual Studio 6.0

### HostDataType Property

See Also Example [Applies To](https://msdn.microsoft.com/en-us/library/aa267204(v=vs.60).aspx)

Returns or sets the data type to which the **DEParameter** object is converted.

#### Syntax

*object*.HostDataType [=*value]*

The HostDataType property syntax has these parts:

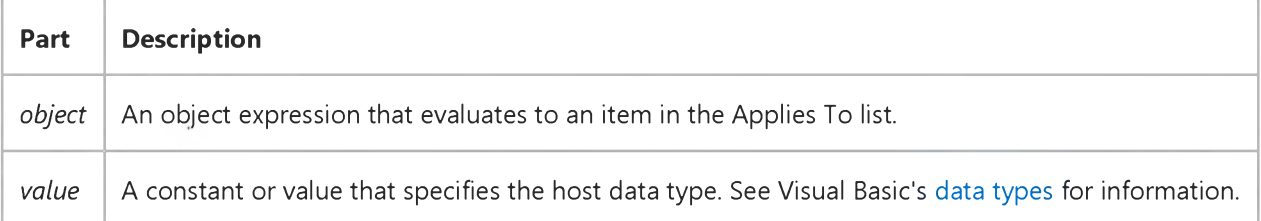

### Visual Basic Reference

Visual Studio 6.0

### HostName Property

See Also Example [Applies To](https://msdn.microsoft.com/en-us/library/aa267228(v=vs.60).aspx)

Returns or sets the user-readable host name of your Visual Basic application.

#### Syntax

ob/ect.HostName [ = *name]*

The HostName property syntax has these parts:

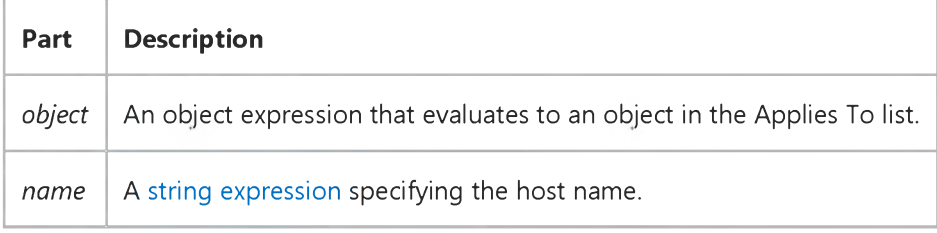

#### Remarks

When editing an object, the HostName property setting may be displayed in the object's window title. However, some applications that provide objects don't display HostName.

### Visual Basic: Windows Controls

Visual Studio 6.0

### HotImageList Property

#### [See Also](https://msdn.microsoft.com/en-us/library/aa442964(v=vs.60).aspx) [Example](https://msdn.microsoft.com/en-us/library/aa443612(v=vs.60).aspx) [Applies To](https://msdn.microsoft.com/en-us/library/aa443490(v=vs.60).aspx)

Returns or sets the ImageList control to be used for "hot" imageswhich appear when the cursor hovers over a clickable spot and the Style property is set to tbrTransparent.

#### Syntax

ob/ect.HotImageList [= *imageList]*

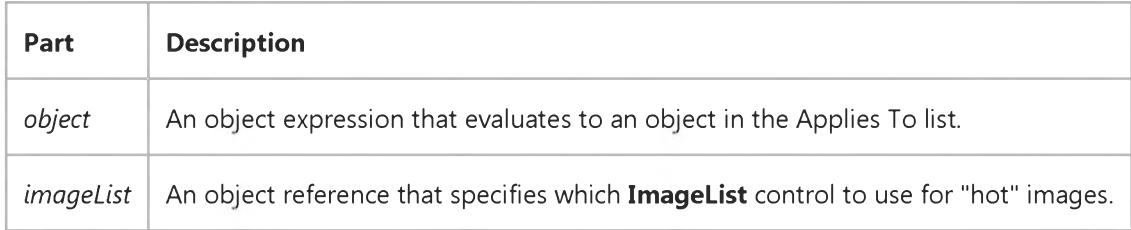

respective image lists to have either the same Index as the other two or the same Key.

#### **Remarks**

The **Button** object can display only one image for each button. At run time, it first determines how the button should be drawn (i.e., normal, 'hot' or disabled) and then uses the image from the appropriate image list (ImageList, DisabledImageList or HotImageList) using the sole Image property as the key. It is important to understand that related images in each of the three image lists must be consistently named so that the Toolbar control pulls the correct ones. For example, if a particular button is making use of all three image types, then each of the three images must be defined in their

### Visual Basic: Windows Controls

### DisabledImageList, HotImageList, ImageList Properties Example

The following example demonstrates the use of the DisableImageList, HotImageList, and ImageList properties. Notice that all three image lists use the same Key property. The example assumes that three ImageList controls named imgNormal, imgHot, and imgDisabled have been placed on a form.

```
Private Sub Form_Load()
   Dim str As String
   str = "D:\VB\Icons\Misc\" ' Change to match your graphics location. 
   imgNormal.ListImages.Add Key:="face", _
   Picture:=LoadPicture(str & "Face02.ico") 
   imgHot.ListImages.Add Key:="face", _
   Picture:=LoadPicture(str & "Face03.ico") 
   imgDisabled.ListImages.Add Key:="face", _
   Picture:=LoadPicture(str & "Face01.ico")
   ' Set the ImageList, DisableImageList, and HotImageList properties.
   With Toolbar1
      .ImageList = imgNormal 
      .DisabledImageList = imgDisabled 
      .HotImageList = imgHot
      .Buttons.Add Caption:="Sad", Image:="face", Style:=tbrCheck 
      .Buttons.Add Caption:="Happy", Image:="face", Style:=tbrCheck 
      .Buttons.Add Caption:="Face", Image:="face", Style:=tbrCheck
      .Buttons(1).Enabled = False 
      .Buttons(3).Value = tbrPressed 
   End With 
End Sub
```
### Visual Basic: Windows Controls

Visual Studio 6.0

### HotTracking Property

See Also Example [Applies To](https://msdn.microsoft.com/en-us/library/aa442965(v=vs.60).aspx)

Returns a value that determines whether mouse-sensitive highlighting is enabled.

#### Syntax

#### *object.* HotTracking

The *object* placeholder is an object expression that evaluates to an item in the Applies To list.

#### Return Values

The return settings for are:

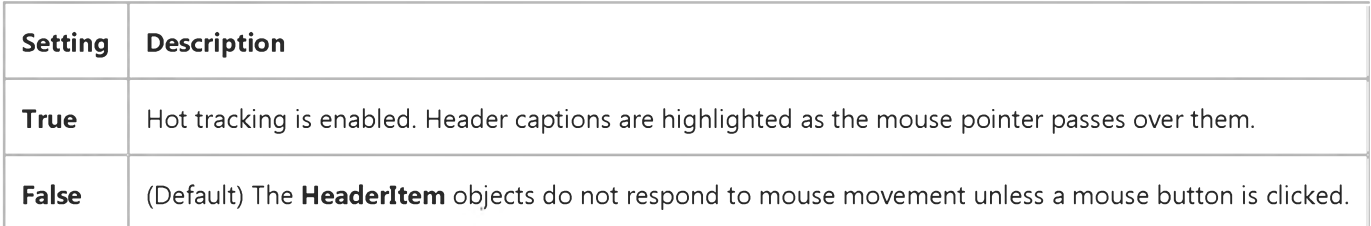

#### Remarks

Hot tracking is a feature that provides feedback to the user when the mouse pointer passes over the control. With HotTracking set to True, the control responds to mouse movement by highlighting the header over which the mouse pointer is positioned.

### Visual Basic: Windows Controls

Visual Studio 6.0

### Hour Property

See Also Example [Applies To](https://msdn.microsoft.com/en-us/library/aa276346(v=vs.60).aspx)

Returns or sets a value that specifies the current hour that is displayed.

#### Syntax

*object.Hour* [= *value]*

The **Hour** property syntax has these parts:

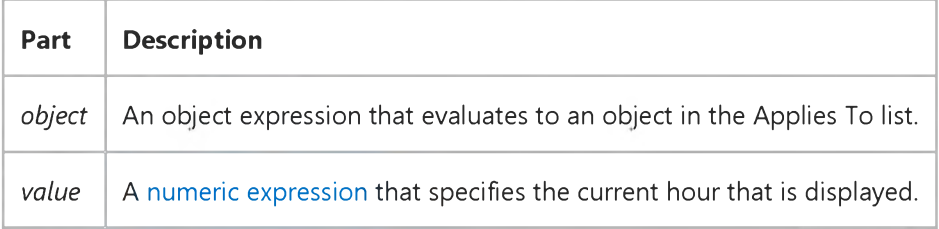

#### Remarks

The **Hour** property can be any integer from 0 to 23.

### Visual Basic: Windows Controls

Visual Studio 6.0

### HoverSelection Property

See Also Example [Applies To](https://msdn.microsoft.com/en-us/library/aa443482(v=vs.60).aspx)

Returns or sets a value that determines if a ListItem object is selected when the mouse pointer hovers over it.

#### Syntax

ob/ect.HoverSelection [= *boolean]*

The **HoverSelection** property syntax has these parts:

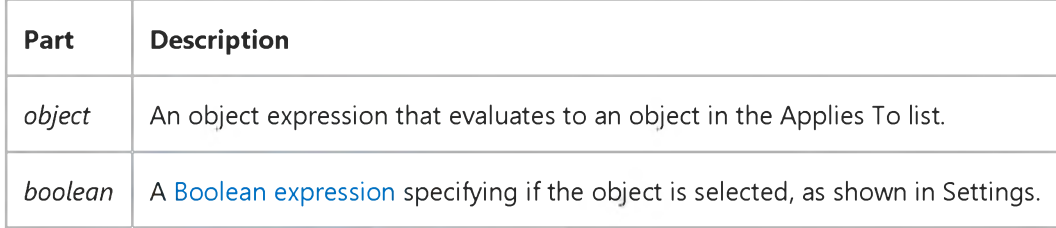

#### Settings

The settings for *boolean* are:

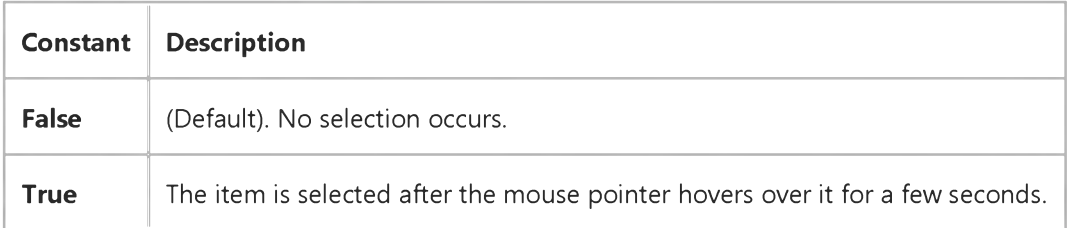

### Visual Basic Reference

Visual Studio 6.0

### hPal Property

See Also Example [Applies To](https://msdn.microsoft.com/en-us/library/aa267231(v=vs.60).aspx)

Returns or sets a handle to the palette of a picture in a **Picture** object.

#### Syntax

*object*.hPal [= *value]*

The **hPal** property syntax has these parts:

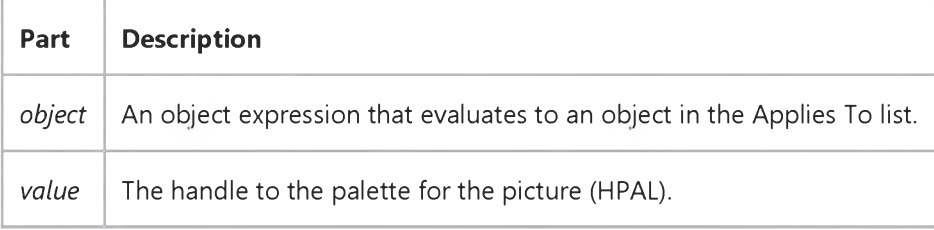

#### Remarks

The **hPal** property is useful when you need to pass a handle to a palette as part of a call to a function in a dynamic-link library (DLL) or the Windows API.
### Visual Basic Reference

Visual Studio 6.0

### HScrollSmallChange, VScrollSmallChange Properties

See Also Example [Applies To](https://msdn.microsoft.com/en-us/library/aa267247(v=vs.60).aspx)

Returns or sets the distance the UserDocument will scroll when the user clicks a scroll arrow.

#### Syntax

ob/ecf.HScrollSmallChange = *single*

ob/ecf.VScrollSmallChange = *single*

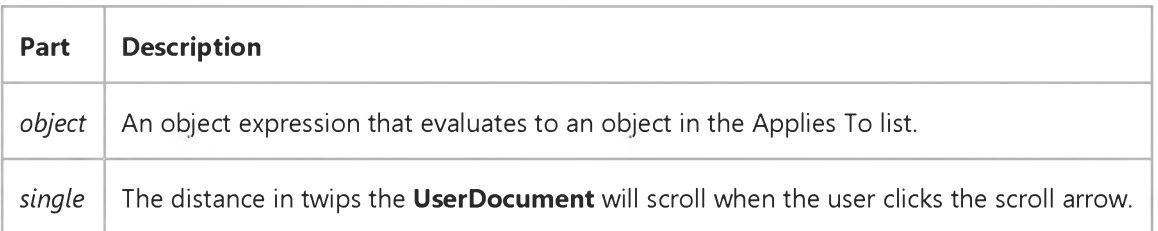

#### **Remarks**

There is no LargeChange property counterpart to the HScrollSmallChange and VScrollSmallChange properties. The LargeChange is determined by the ViewPort objects ViewPortHeight and ViewPortWidth properties.

### Visual Basic: RDO Data Control

Visual Studio 6.0

### hStmt Property (Remote Data)

[See Also](https://msdn.microsoft.com/en-us/library/aa240323(v=vs.60).aspx) [Example](https://msdn.microsoft.com/en-us/library/aa229956(v=vs.60).aspx) [Applies To](https://msdn.microsoft.com/en-us/library/aa240322(v=vs.60).aspx)

Returns a value corresponding to th[e ODBC](https://msdn.microsoft.com/en-us/library/aa443523(v=vs.60).aspx) [statement handle](https://msdn.microsoft.com/en-us/library/aa241021(v=vs.60).aspx).

#### Syntax

#### *object.hStmt*

The *object* placeholder represents an object expression that evaluates to an object in the Applies To list.

#### Return Values

The **hStmt** property returns [a Long v](https://msdn.microsoft.com/en-us/library/cc437495(v=vs.60).aspx)alue containing the ODBC statement handle created by the [ODBC driver manager](https://msdn.microsoft.com/en-us/library/aa443531(v=vs.60).aspx) corresponding to the specified rdoResultset object.

#### Remarks

This handle can be used to execute ODBC functions that require an ODBC **hStmt** statement handle.

Note While it is possible to execute ODBC API functions using the ODBC hEnv, hDbc, and hStmt handles, it is recommended that you do so with caution. Improper use of arbitrary ODBC API functions using these handles can result in unpredictable behavior. You should not attempt to save this handle in a variable for use at a later time as the value is subject to change.

### Visual Basic: RDO Data Control

### hStmt Property Example

This example illustrates use of the **hStmt** property to return a configuration option for a specific statement handle. The example uses the SQLGetStmtOption function to determine the type of cursor created by the OpenResultset method. Note that this value is also supplied by the rdoResultset Type property.

```
Option Explicit
Dim en As rdoEnvironment
Dim cn As rdoConnection
Dim rs As rdoResultset
Dim rc As Integer
Dim CursorType As Long
Dim T As String
'Declare Function SQLGetStmtOption Lib "odbc32.dll" (ByVal hstmt&, ByVal fOption%, ByRef pvParam As Any) As Integer
Private Sub Form_Load()
Set en = rdoEngine.rdoEnvironments(0)
en.CursorDriver = rdUseOdbc
Set cn = en.OpenConnection(dsName:="WorkDB", _
    prompt:=rdDriverNoPrompt, _
    Connect:="Uid=;pwd=;database=Pubs")
Set rs = cn.OpenResultset("Select * from Publishers", _
 rdOpenKeyset, rdConcurRowVer)
Select Case rs.Type
    Case rdOpenForwardOnly: T = "Forward-only"
    Case rdOpenStatic: T = "Static"
    Case rdOpenKeyset: T = "Keyset"
    Case rdOpenDynamic: T = "Dynamic"
End Select
MsgBox "RDO indicates that a " & T _
  & " Cursor was created"
CursorType = 0rc = SQLGetStmtOption(rs.hStmt,
   SQL_CURSOR_TYPE, CursorType)
Select Case CursorType
    Case SQL_CURSOR_FORWARD_ONLY: T = "Forward-only"
    Case SQL_CURSOR_STATIC: T = "Static"
    Case SQL_CURSOR_KEYSET_DRIVEN: T = "Keyset"
    Case SQL_CURSOR_DYNAMIC: T = "Dynamic"
End Select
MsgBox "ODBC indicates that a " & T _{-}& " Cursor was created"
End Sub
© 2017 Microsoft
```
### Visual Basic Reference

Visual Studio 6.0

### hWnd Property

[See Also](https://msdn.microsoft.com/en-us/library/aa230103(v=vs.60).aspx) [Example](https://msdn.microsoft.com/en-us/library/aa235114(v=vs.60).aspx) [Applies To](https://msdn.microsoft.com/en-us/library/aa263557(v=vs.60).aspx)

Returns [a handle](https://msdn.microsoft.com/en-us/library/aa212004.aspx) to a form or control.

Note This property is not supported for the OLE container control.

#### Syntax

*object.* hWnd

The *object* placeholder represents an object expression that evaluates to an object in the Applies To list.

#### Remarks

The Microsoft Windows operating environment identifies each form and control in an application by assigning it a handle, or hWnd. The hWnd property is used with Windows API calls. Many Windows operating environment functions require the hWnd of the active window as an argument.

Note Because the value of this property can change while a program is running, never store the hWnd value in a variable.

If the Windowless property of a User Control is set to True, the hWnd property will return 0.

# Visual Basic Reference hWnd Property Example

This example forces a form to always remain on top. To try this example, create a form (not an MDI child form), and then create a menu for the form called Main. Insert a submenu in it called Always On Top, and set its Name to mnuTopmost. Create a new module using the Add Module command on the Project menu. Paste the **Declare** statement into the Declarations section of the new module, being sure that the statement is on one line with no break or wordwrap. Then paste the **Sub** procedure into the Declarations section of the form and press F5.

```
' Declaration of a Windows routine.
' This statement should be placed in the module.
Declare Function SetWindowPos Lib "user32" Alias _
  "SetWindowPos" (ByVal hwnd As Long, ByVal _ 
  hWndInsertAfter As Long, ByVal x As Long, ByVal y As _
  Long, ByVal cx As Long, ByVal cy As Long, ByVal wFlags _
  As Long) As Long
' Set some constant values (from WIN32API.TXT).
Const conHwndTopmost = -1Const conHwndNoTopmost = -2 
Const conSwpNoActivate = &H10 
Const conSwpShowWindow = &H40
Private Sub mnuTopmost_Click ()
   ' Add or remove the check mark from the menu. 
   mnuTopmost.Checked = Not mnuTopmost.Checked 
   If mnuTopmost.Checked Then
      ' Turn on the TopMost attribute.
      SetWindowPos hWnd, conHwndTopmost, 0, 0, 0, 0, _{-}conSwpNoActivate Or conSwpShowWindow
   Else
      ' Turn off the TopMost attribute.
      SetWindowPos hWnd, conHwndNoTopmost, 0, 0, 0, _
        0, conSwpNoActivate Or conSwpShowWindow 
   End If 
End Sub
```
This example automatically drops down the list portion of a **ComboBox** control whenever the **ComboBox** receives the focus. To try this example, create a new form containing a ComboBox control and an OptionButton control (used only to receive the focus). Create a new module using the Add Module command on the Project menu. Paste the Declare statement into the Declarations section of the new module, being sure that the statement is on one line with no break or wordwrap. Then paste the Sub procedure into the Declarations section of the form, and press F5. Use the TAB key to move the focus to and from the ComboBox.

```
Declare Function SendMessage Lib "user32" Alias "SendMessageA" 
  (ByVal hwnd As Long, ByVal wMsg As Long, ByVal wParam As _ 
  Long, lParam As Long) As Long
Private Sub Combo1_GotFocus ()
   Const CB_SHOWDROPDOWN = &H14F 
   Dim Tmp
   Tmp = SendMessage(Combo1.hWnd, CB_SHOWDROPDOWN, 1, ByVal 0&) 
End Sub
```
### Visual Basic Reference

Visual Studio 6.0

## hWnd Property (ActiveX Controls)

[See Also E](https://msdn.microsoft.com/en-us/library/aa245091(v=vs.60).aspx)xample [Applies To](https://msdn.microsoft.com/en-us/library/aa240251(v=vs.60).aspx)

Returns [a handle](https://msdn.microsoft.com/en-us/library/aa212004.aspx) to a form or control.

Note This property is not supported for the OLE container control.

#### Syntax

*object.* hWnd

The *object* placeholder represents an object expression that evaluates to an object in the Applies To list.

#### Remarks

The Microsoft Windows operating environment identifies each form and control in an application by assigning it a handle, or hWnd. The hWnd property is used with Windows API calls. Many Windows operating environment functions require the hWnd of the active window as an argument.

Note Because the value of this property can change while a program is running, never store the hWnd value in a variable.

## Visual Basic: Multimedia MCI Control

Visual Studio 6.0

### hWndDisplay Property (Multimedia MCI Control)

[See Also E](https://msdn.microsoft.com/en-us/library/aa276670(v=vs.60).aspx)xample Applies To

Specifies the output window for MCI MMMovie or Overlay devices that use a window to display output. This property is not available at design time.

#### Syntax

#### [form.]MMControl.hWndDisplay

#### **Remarks**

This property is a handle to the window that the MCI device uses for output. If the handle is 0, a default window (also known as the "stage window") is used.

To determine whether a device uses this property, look at the **UsesWindows** property settings.

In Visual Basic, to get a handle to a control, first use the SetFocus method to set the focus to the desired control. Then call the Windows GetFocus function.

To get a handle to a Visual Basic form, use the hWnd property for that form.

#### Data Type

Integer

### Visual Basic: DataGrid Control

Visual Studio 6.0

### hWndEditor Property

[See Also E](https://msdn.microsoft.com/en-us/library/aa276332(v=vs.60).aspx)xample Applies To

Returns the unique window handle assigned to a DataGrid control's editing window by the Microsoft Windows operating environment. Not available at design time.

#### Syntax

#### object.hWndEditor

The **hWndEditor** property syntax has these parts:

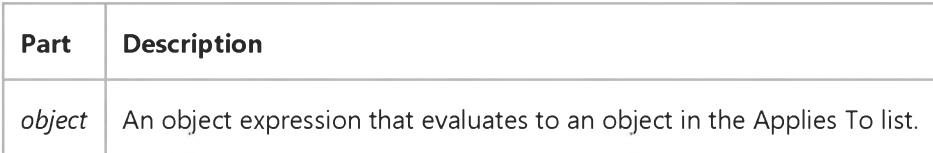

#### Remarks

Experienced users can pass the value of this property to Windows API calls that require a valid window handle.

When editing is not in progress, this property returns 0.

Note Since the value of this property can change while a program is running, never store the hWndEditor value in a variable. Also, do not use the **hWndEditor** property to test whether editing is in progress. The **EditActive** property is provided for this purpose.

### Visual Basic Reference

Visual Studio 6.0

### Hyperlink Property

[See Also E](https://msdn.microsoft.com/en-us/library/aa267219(v=vs.60).aspx)xample [Applies To](https://msdn.microsoft.com/en-us/library/aa263566(v=vs.60).aspx)

Returns a reference to the **Hyperlink** object.

#### Syntax

#### object. Hyperlink

The *object* placeholder represents an object expression that evaluates to an object in the Applies To list.